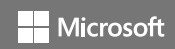

Microsoft Design Language Style Guide

March 2016

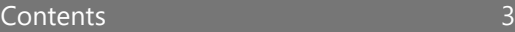

Welcome

4 Principles Universal elements

Tone and voice 9 Grid 17 Typography

33 Color

40

Icons

65 Motion

Welcome Welcome Come to the Microsoft Design Language. It's been some time in the making, bringing teams across the company and across the world, to express a vision for design at Microsoft.

> Our Mission: To empower every person and every organization on the planet to achieve more. To give the whole world the freedom to achieve what matters to them.

**4**

Principles We begin with shared principles and practices. We use these, like building blocks, to create experiences across devices. There are millions of people counting on us to do the right thing so our foundation needs to be rock solid.

We start with simplicity as the ultimate unifier. When design is intuitive, we just know. We can feel it. The result is an experience that's honest and timeless.

Our new design language is the system that unifies our products; one platform, one design. We challenge ourselves to make these experiences as universal as possible. But the heart of the system always has been, and always will be, personal.

> We design to embrace the things that make us human. It's more far more than an attitude for making stuff – and into creating a world that makes lives better. The result is technology that's inclusive.

Next, we challenge ourselves to create emotional connection with an individual person. We design for the ways people really live and think and act. The result is an experience that feels like it was created for one person.

Our final principle is about energy within a structure. It's how you know the experience was made by a real person. The result is an experience that surprises and has a sense of place.

## Keep it simple

Make it personal

Think universal

Create delight

Universal elements

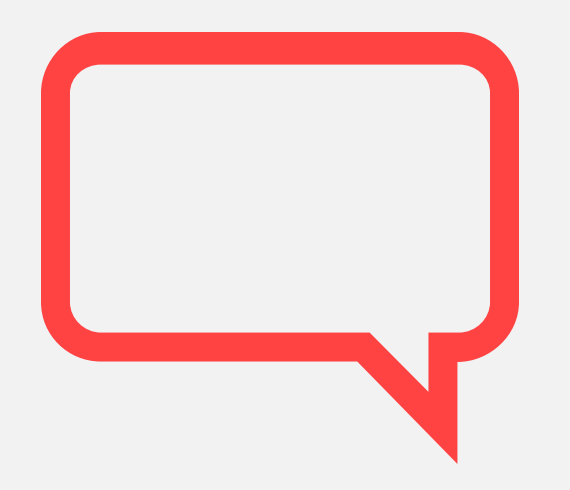

Tone and voice encompasses the types of words used, the way sentences are constructed, and how language flows. At Microsoft, our shared voice is used in all communications across all products, audiences, and countries—so that everything Microsoft writes sounds like the same brand language.

Voice principles a subset of words used the way sentences are **Samples** Scripted and clear We're to the point. We write for scanning first, reading second. We make it simple above all.

> We show customers we're on their side. We anticipate their real needs and offer great information at just the right time.

We're natural. Less formal, more grounded in real, everyday conversations. Occasionally, we're fun. (We know when to celebrate.)

Crisp and clear

Warm and relaxed

Ready to lend a hand

A brand's voice encompasses the types of words used, the way sentences are constructed, and how language flows. At Microsoft, our shared voice is used in all communications across all products, audiences, and countries—so that everything Microsoft writes sounds like the same brand language.

Writing is design We use design to figure out all sorts of things: what a product does, how it works, and what it says. Good writing is good design. And at its best, great design feels like a conversation.

## Get to the point fast

Start with the key takeaway. Put the most important thing in the most noticeable spot. Make choices and next steps obvious. Give people just enough information to make decisions confidently. Don't get in the way.

Talk like a person

Choose optimistic, conversational language. Use short everyday words, contractions, and sentence-style capitalization. Shun jargon and acronyms. And never miss an opportunity to find a better word.

Simpler is better

Everyone likes clarity and getting to the point. Break it up. Step it out. Layer. Short sentences and fragments are easier to scan and read. Prune every excess word.

Be

bold

# Be clear

# Be brief

**Our mantra**

## **Style tips**

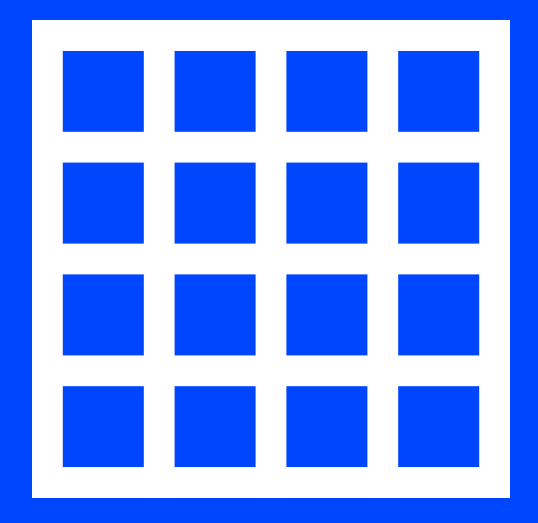

Grid With its rigorous hierarchies and geometry, the grid orients us. It tells us what's important and what can wait. As people become comfortable with reductive, flat design, the grid can be more abstract, with fewer cues and signposts. The explicit grid starts to fade, leaving behind the elegant relationships between its elements.

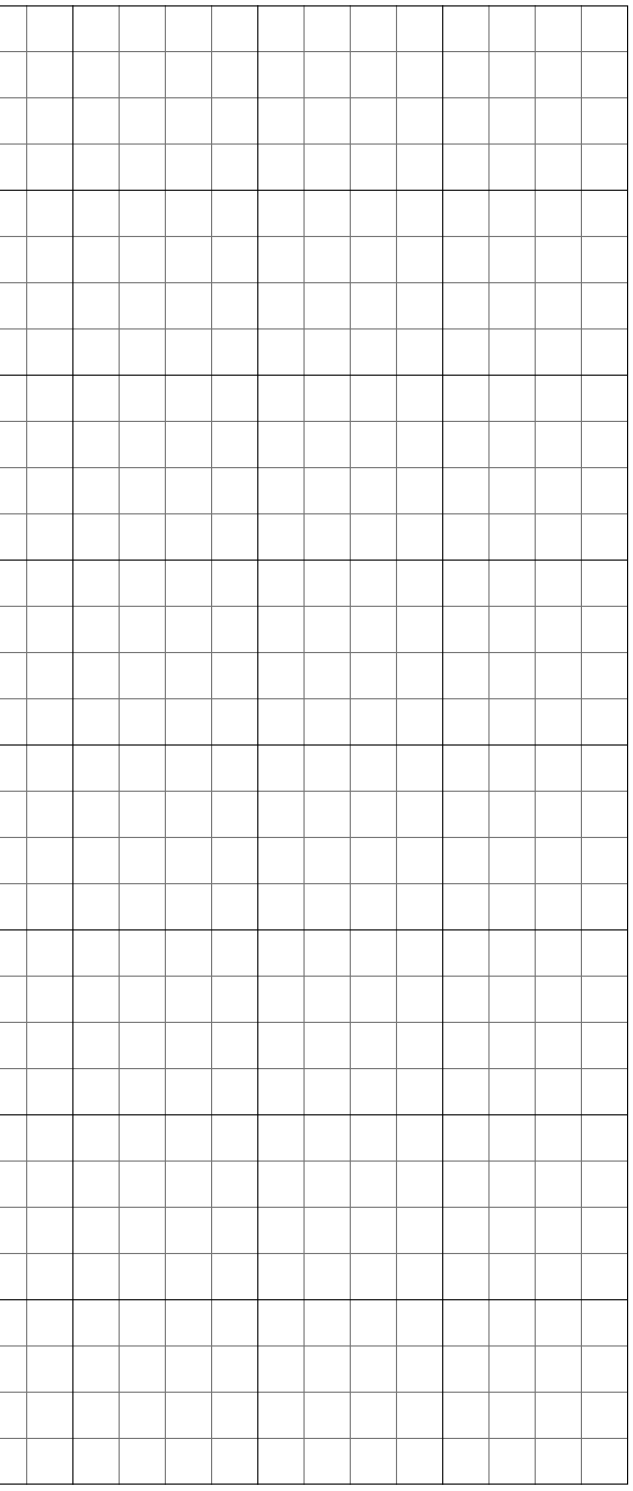

4-pixel grid The Microsoft Design Language grid is relational: the smallest pixel size determines the stroke, the size of the icon, the typography size, leading, kerning, tile sizes. It's also a freer, more open space, with room for organic shapes. Rather than being an overly rationalized or rigid setting, the grid becomes the stable ground under a newly intimate and fully humanistic visual syntax.

> The base 4-pixel grid allows us to scale our design elements consistently across all display sizes.

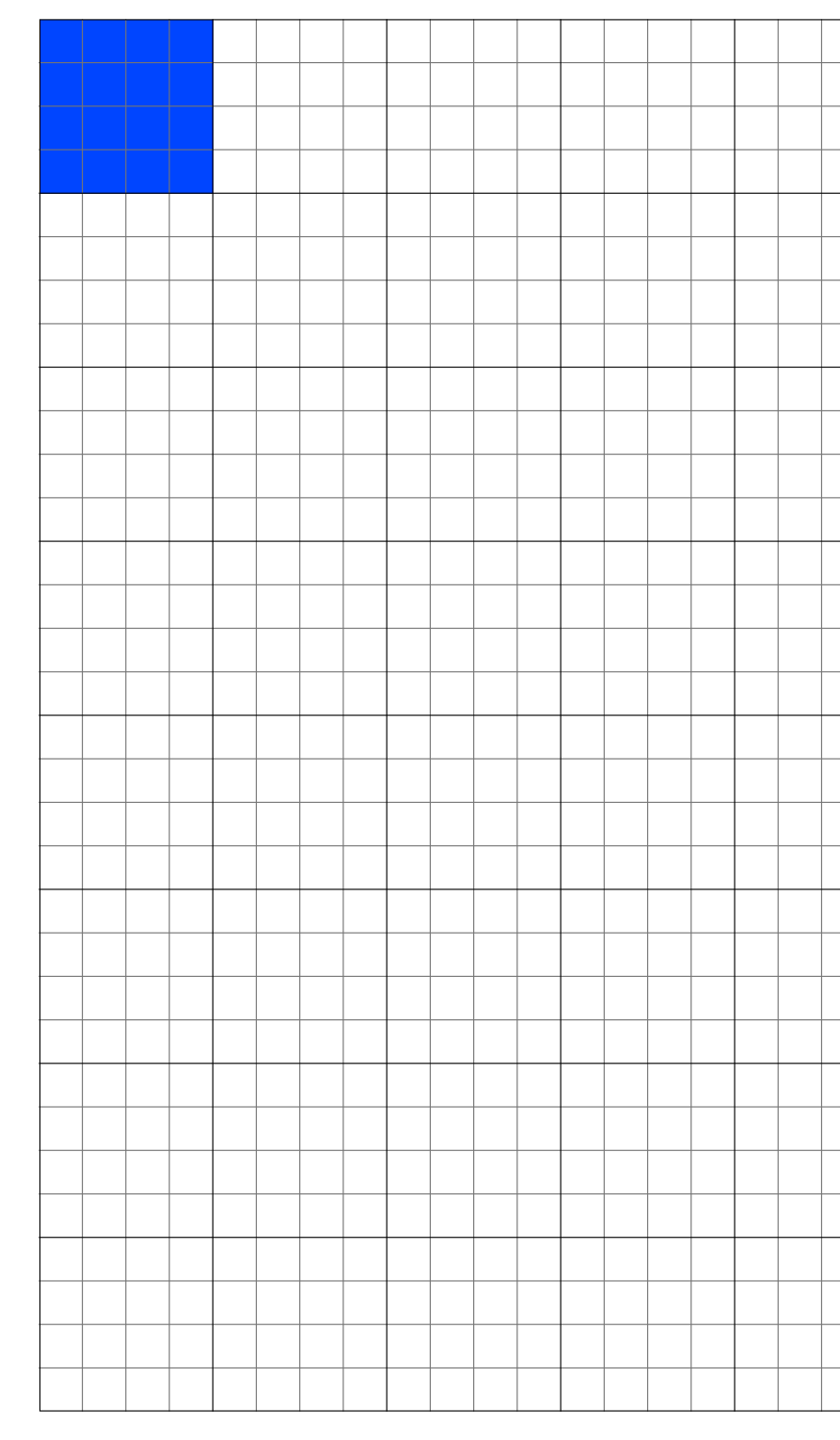

**Microsoft Design Language Style guide 11**

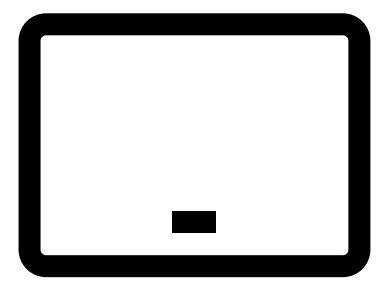

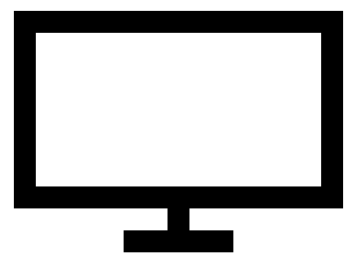

Effective pixels (EP) The effective pixel is a virtual unit of measurement. It's used to express layout dimensions and spacing, independent of screen density.

> Effective pixels are a way of taking into account dots per inch (DPI), deviceindependent pixels (DIPs), and a user's perceived viewing distance for a given device.

In this document, EP, EPX, and PX are used interchangeably.

**Laptop viewing distance: 20"–24.5"**

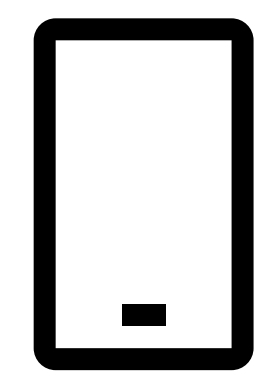

**Desktop viewing distance: 28"**

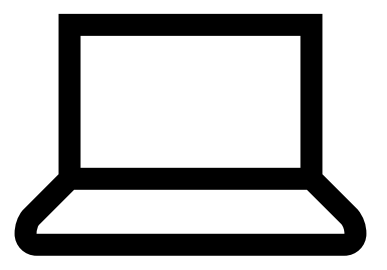

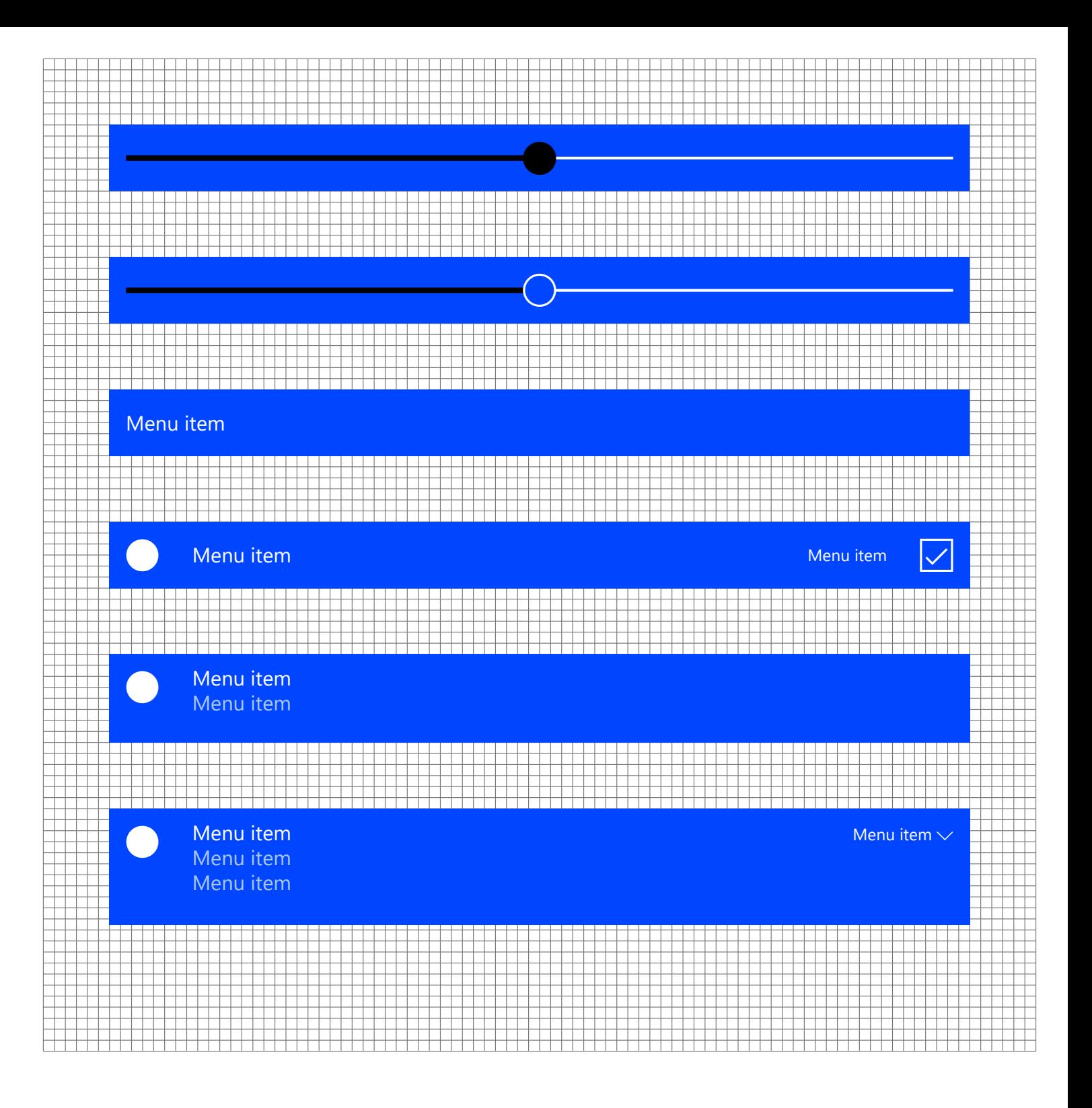

44 EP  $\times$  44 EP is the minimum touch target size.

Common control construction 4 EP is our base unit dimension. Every space and dimension should be a multiple of 4.

> The spacing used around the common controls should always match the following: 12 EP, 16 EP, 24 EP, or 32 EP, depending on the dimensions of the container shape.

**Microsoft Design Language Style guide 13**

5" (360 EP × 640 EP) Absolute grid 4 EP increments

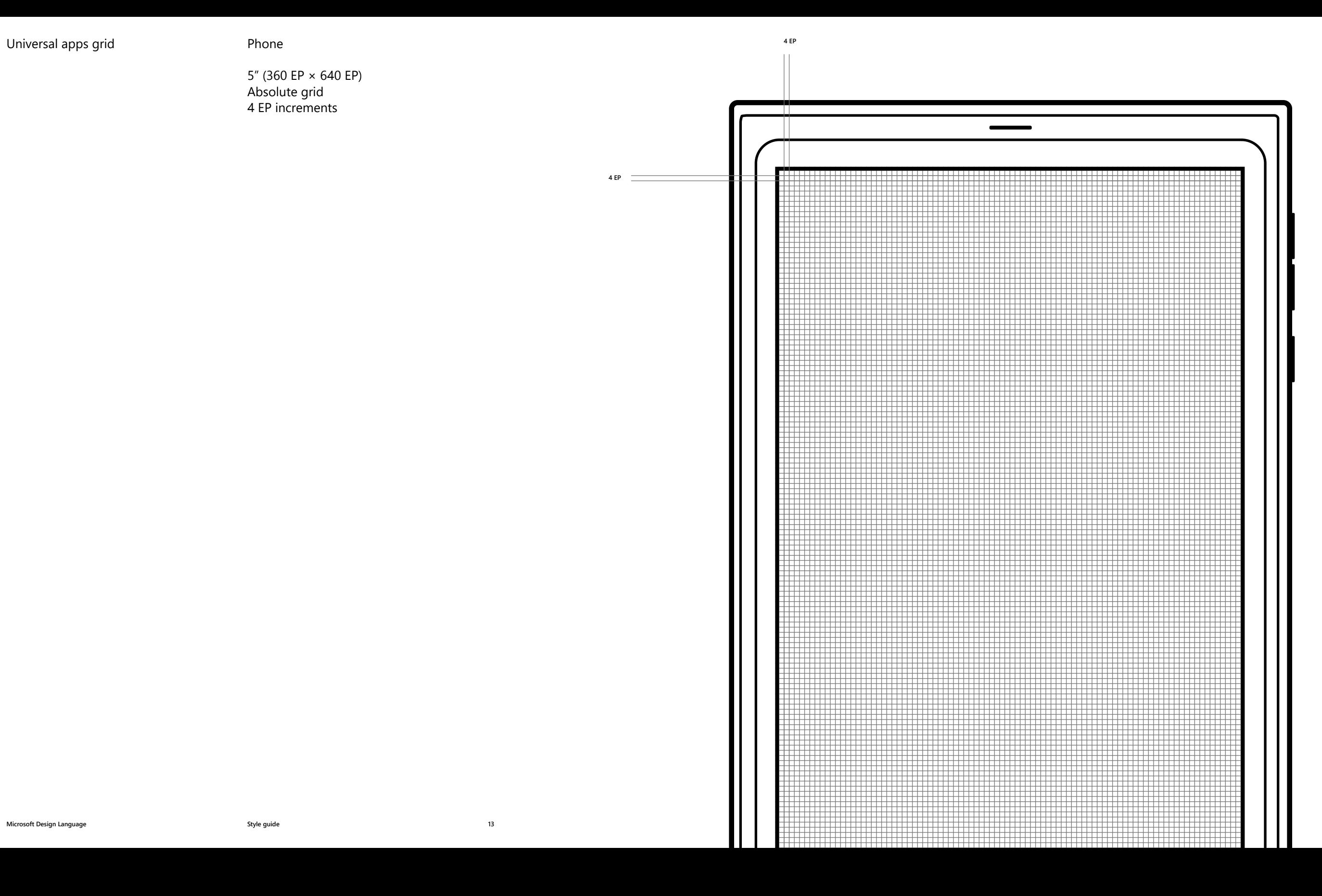

 $\overline{\mathbf{G}}$ 11111

**Universal apps grid All and Structure Tablet CONFIDENTIAL ACCORDING TABLE AREA** 

8" Landscape (1024 EP × 640 EP) Absolute grid 4 EP increments

**4 EP**

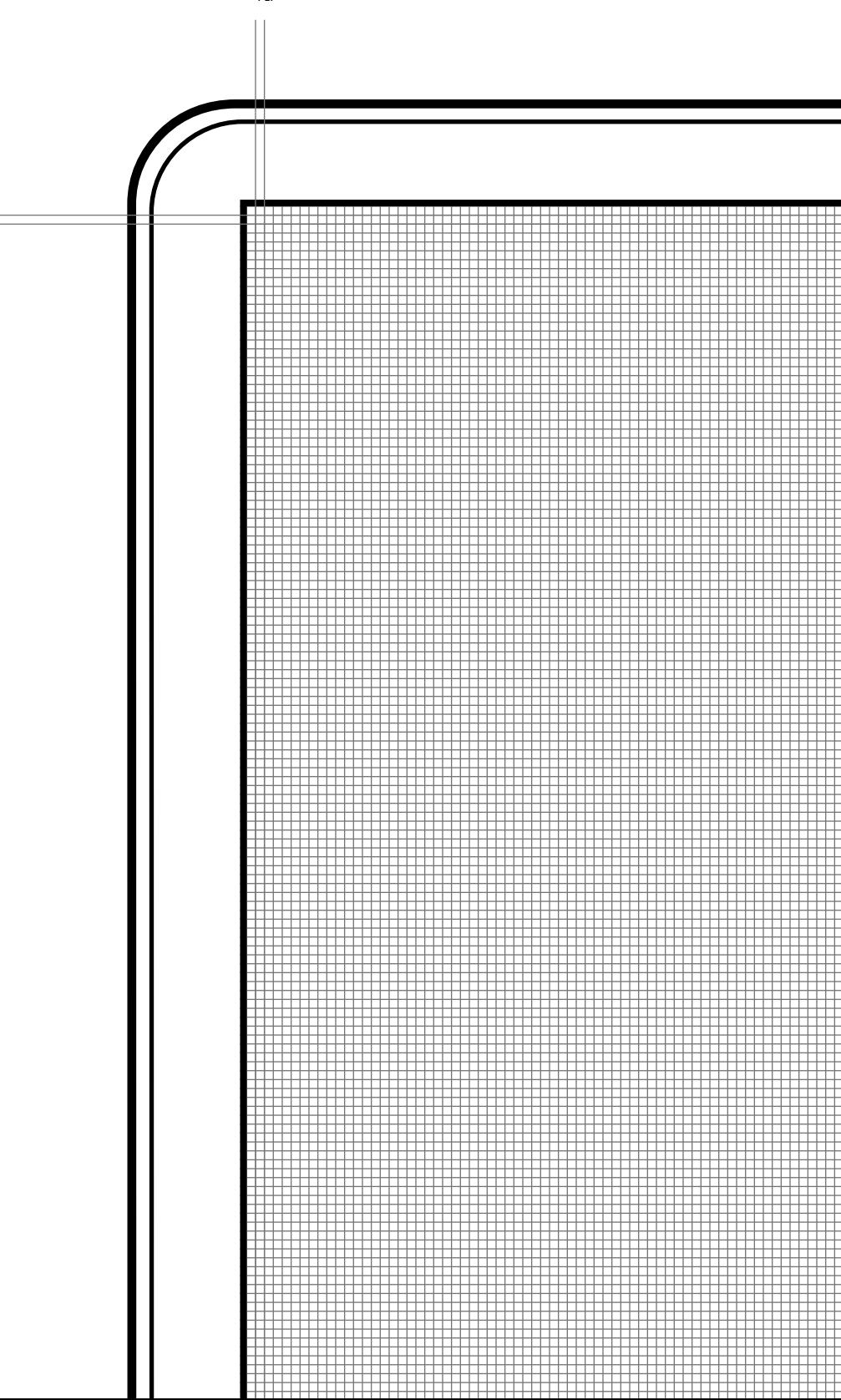

**HHH** 井井田 -----------<br>----------<br>----------1955 - 1965 -<br>1965 - 1965 -

13" (1366 EP × 768 EP) Absolute grid 4 EP increments Alignment from bottom left 2 EP right margin

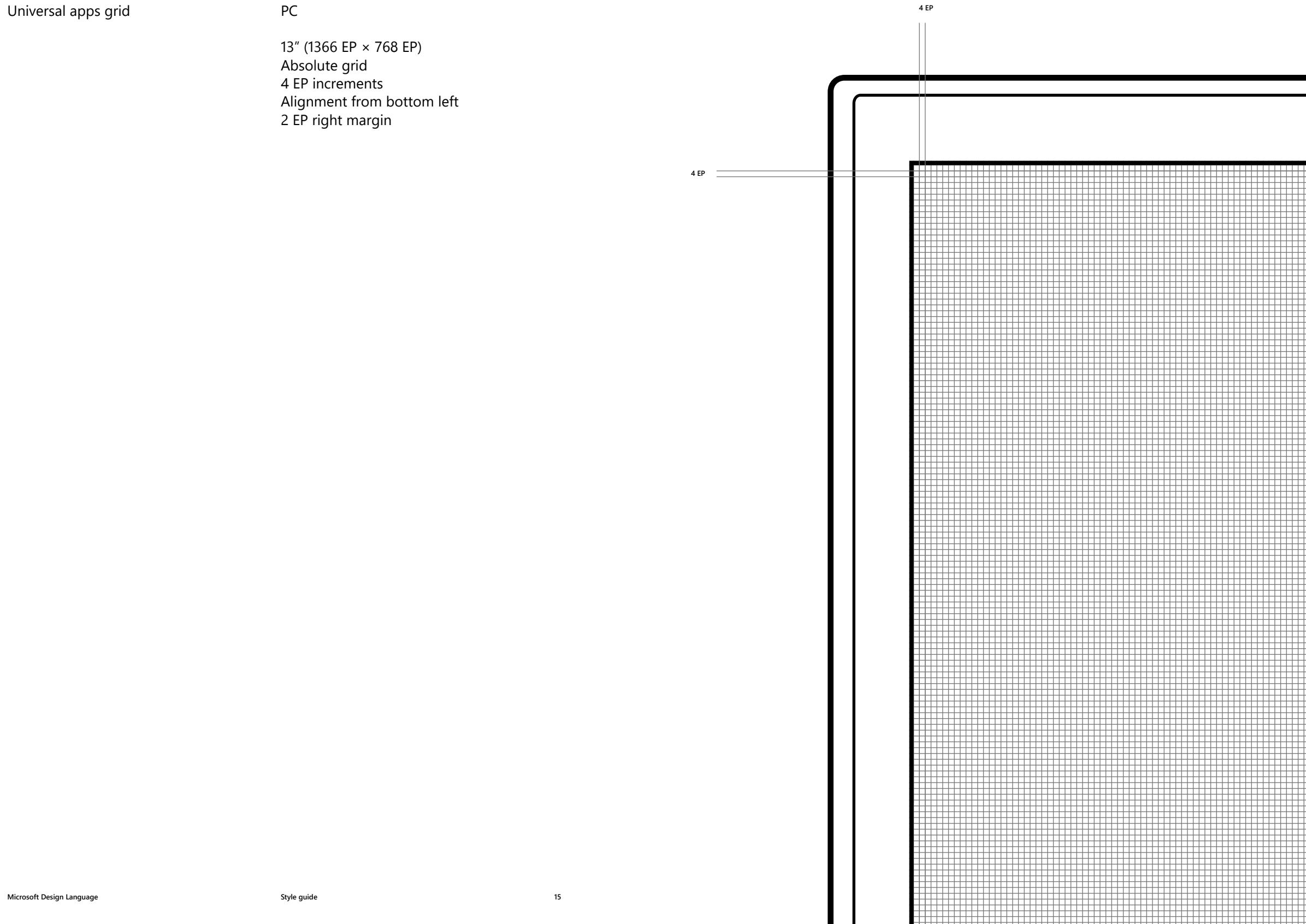

Touch target Touch target sizing

For mobile, we are optimizing for 48  $\times$ 48 EP with the minimum hit target as 44 EP high.

For desktop and 2-in-1s, our recommended minimum hit target is 32  $EP \times 120$  EP landscape, with the exception when input is mouse only.

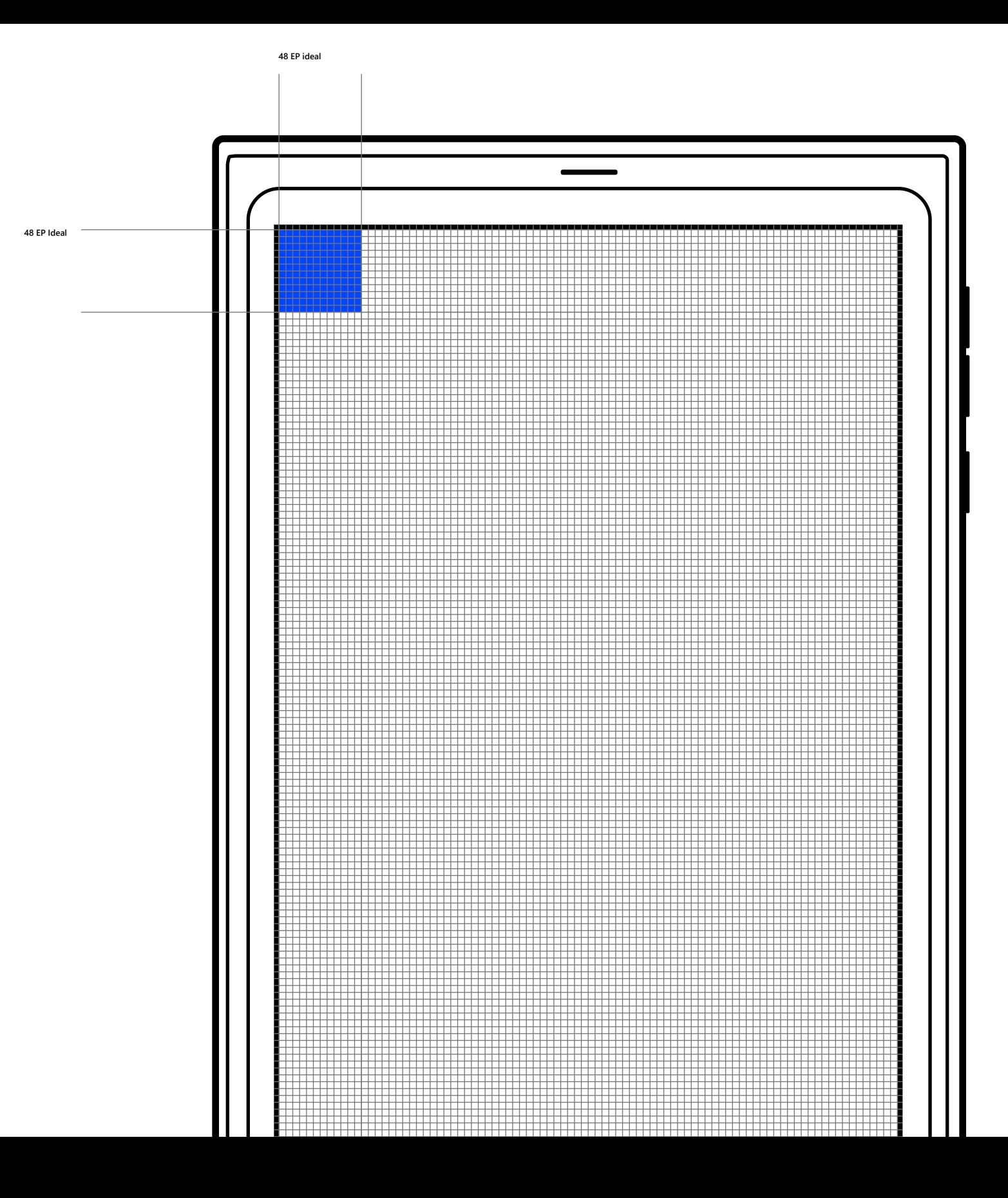

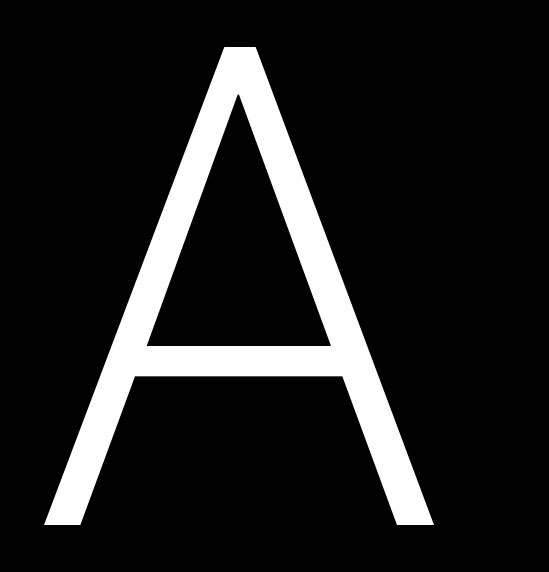

Typography As the visual representation of language, typography's main task is to be clear. Its style should never get in the way of that goal. But typography also has an important role as a layout component with a powerful effect on the density and complexity of the design—and on the user's experience of that design.

We've selected Segoe UI for use on all Microsoft digital designs. Segoe UI provides a wide range of characters and is designed to maintain optimal legibility across sizes and pixel densities. It offers a clean, light, and open aesthetic that complements the content of the system.

# Typeface We've selected Segoe UI for use on all<br>Microsoft digital designs. Segoe UI<br>is designed to maintain optimal legibility Ff Gg Hh Ii Jj Kk Ll Mm Nn Oo Pp Qq Rr Ss Tt Uu Vv Ww Xx Yy Zz

We approach typography with an eye to simplicity and efficiency. We choose to use one typeface, a minimum of weights and sizes, and a clear hierarchy. Positioning and alignment follow the default style for the given language. In English, for example, the sequence runs left to right, top to bottom. Relationships between text and images are clear and straightforward. We approach typography with an eye to<br>simplicity and efficiency. We choose to<br>use one typeface, a minimum of weights<br>and sizes, and a clear hierarchy.<br>Positioning and alignment follow the

Semilight Regular **Semibold Bold**

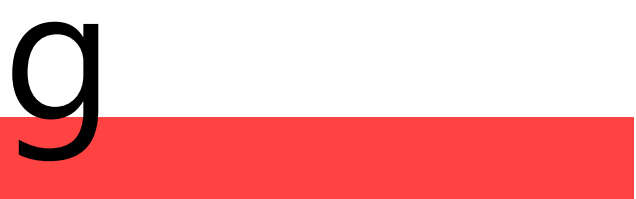

Line spacing Line spacing is calculated at 125%, rounding to the closest multiple of four when needed to ensure good reading and adequate space for diacritical

Line spacing is calculated at 125%,<br>rounding to the closest multiple of four<br>when needed to ensure good reading<br>and adequate space for diacritical<br>marks. 125% Diacritic allowance

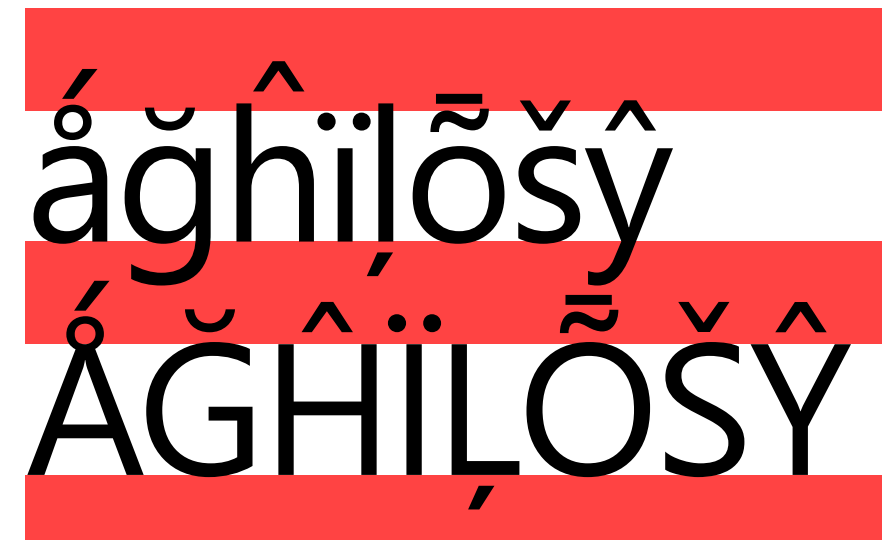

Kerning and tracking Segoe is a humanist typeface, with a soft, friendly appearance. It has organic, open forms based on handwritten text. To ensure optimum legibility and maintain its humanist integrity, the kerning and tracking settings must have specific values.

> Kerning should be set to "metrics" and tracking should be set to "0."

Kerning adjusts the de between **Itterforms!** Tracking adjusts spacing uniformly over multiple characters.

Word spacing and letter spacing Similar to kerning and tracking, word spacing and letter spacing use specific settings to ensure optimum legibility and humanist integrity.

Word spacing adjusts the space between words. Letter spacing adjusts spacing uniformly within words.

Word spacing should be set to "100%" and letter spacing should be set to "0%".

Alignment Generally, we recommend that visual elements and columns of type be left-aligned. In most instances, this flush-left and ragged-right approach provides consistent anchoring of the content and a uniform layout.

> Centered, flush-right, or justified typography may lead to inconsistent word spacing and is, therefore, not recommended.

Flush-left text is aligned along the left margin or gutter, also known as left-aligned or ragged right.

# Ensure even line endings or rag when setting flush-left text.

Line endings When typography is not positioned as flush left and ragged right, try to ensure an even rag and avoid hyphenation.

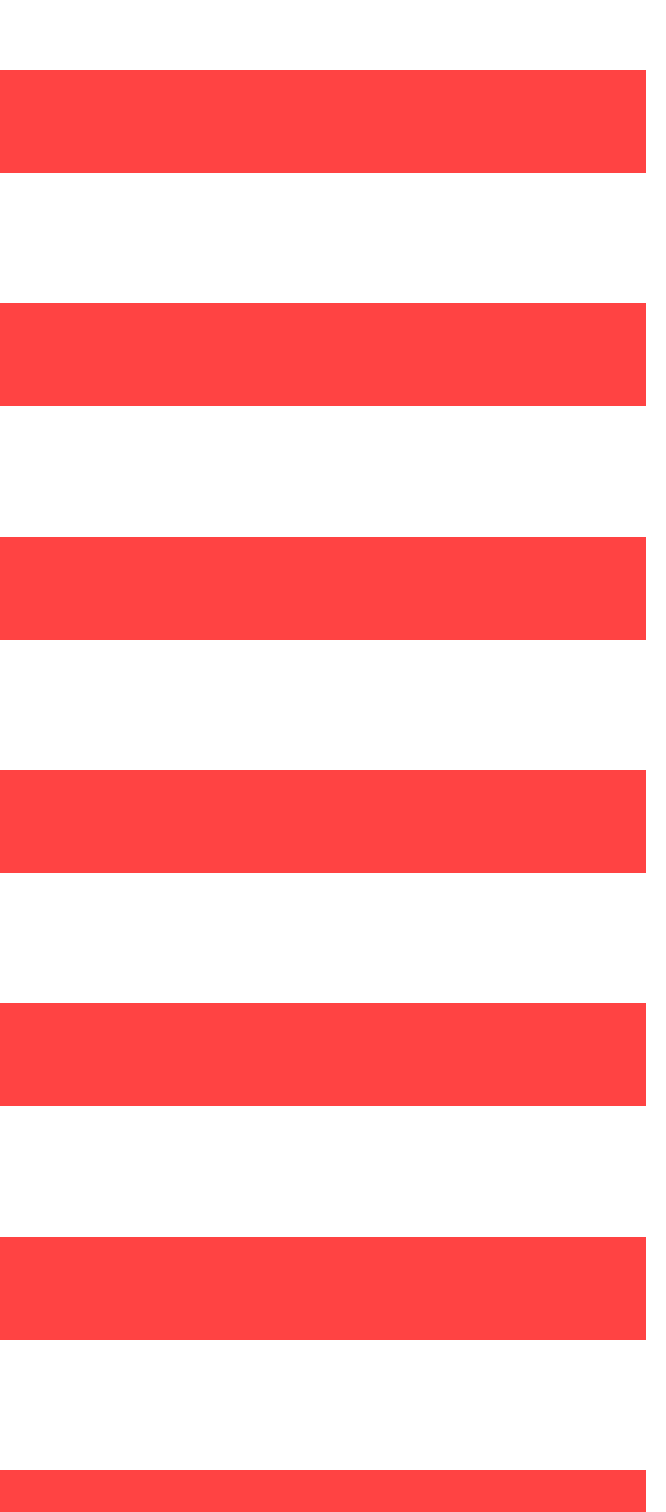

Paragraphs To provide aligned column edges, paragraphs should be indicated by

# To provide aligned column edges,<br>paragraphs should be indicated by<br>skipping a line without indentation. break.

Full line

space.

Casing Casing Casing Casing Casing Casing Casing Casing Casing Casing Casing Casing Casing Casing Casing Casing Casing Casing Casing Casing Casing Casing Casing Casing Casing Casing Casing Casing Casing Casing Casing Casin approach for most content. With this approach, the first letter is capitalized as are proper nouns, such as countries, people's names, and official job titles.

> After the first word of the sentence, headline, title, or other label, all other words are lowercase.

Treat all uppercase, lowercase, and title-case text as exceptions. These formats generally don't provide the level of consistency and legibility required for the best customer experience.

After the first word of the sentence, title, headline, or other label, all others are lowercase.

Character count The If a line is too short, the eye will have to travel left and right too often, breaking the reader's rhythm.

> 50–60 letters per line is best for ease of reading.

Segoe provides a wide range of characters and is designed to maintain optimal legibility in both small and large sizes as well as low and high pixel densities. Using the optimal number of letters in a text column ensures good legibility in an application.

50–60 characters per line is best for ease of reading.

Using the optimal number of letters in a text column line ensures good legibility. Segoe provides a wide range of characters and is designed to maintain optimal legibility in both small and large sizes as well as low and high pixel densities.

Less than 20 characters per line is difficult to read. These lines are too short.

More than 60 characters per line is difficult to read. Using the optimal number of letters in a text column line ensures good legibility. Lines that are too long will strain the eye and may disorient the user. Lines that are too short force the reader's eye to travel too much and can cause fatigue.

**Recommended**

**Not recommended**

**Not recommended**

Hanging text alignment The horizontal alignment of icons with text can be handled in a number of ways depending on the size of the icon and the amount of text.

> Once the height of the text extends beyond the height of the icon, the text within the height of the icon should align vertically and the additional text should flow on naturally below.

> Where the text, either single or multiple lines, fits within the height of the icon, the text should be vertically centered.

When using characters with larger cap, ascender and descender heights, care should be taken to observe the same alignment guidance.

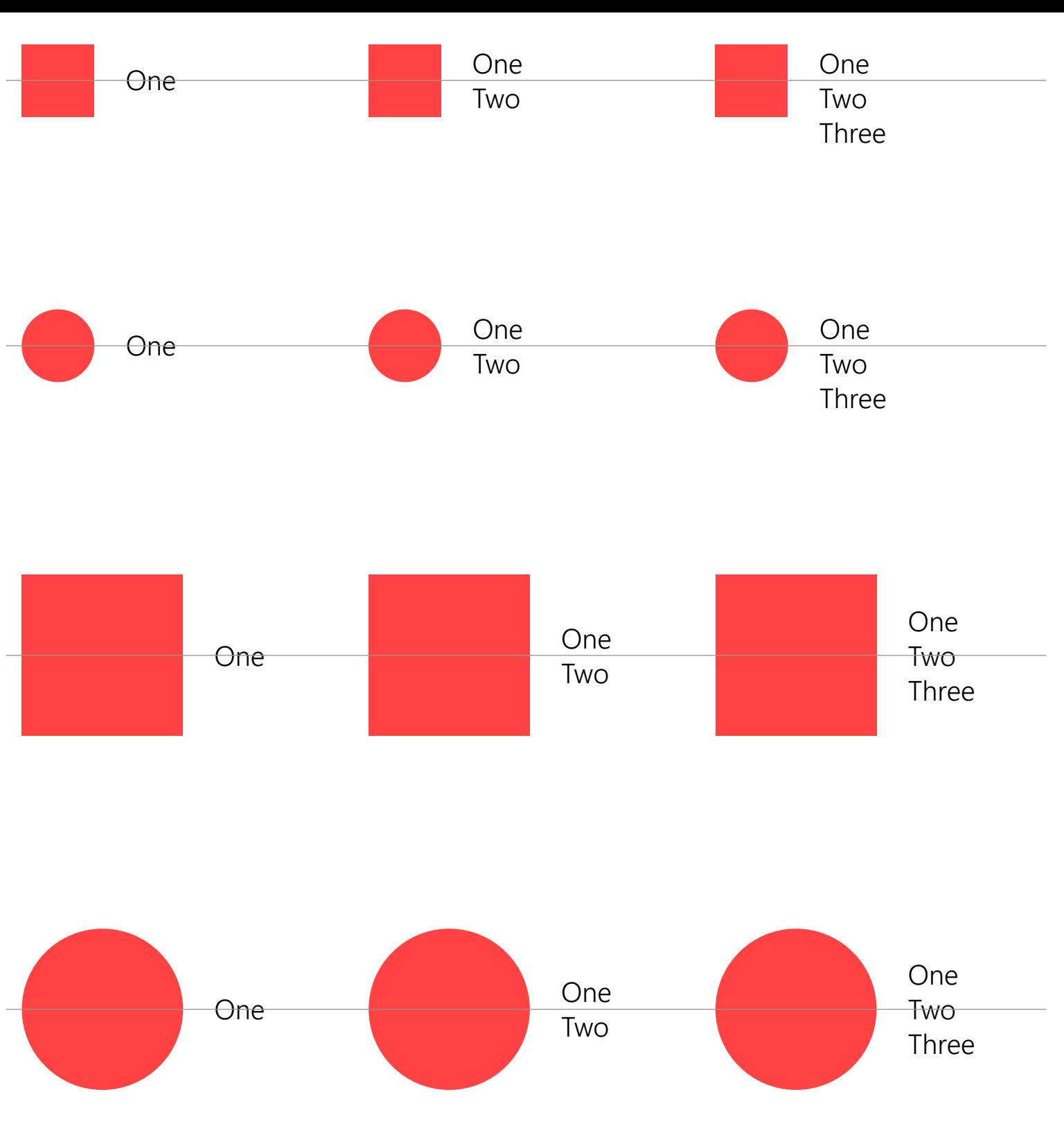

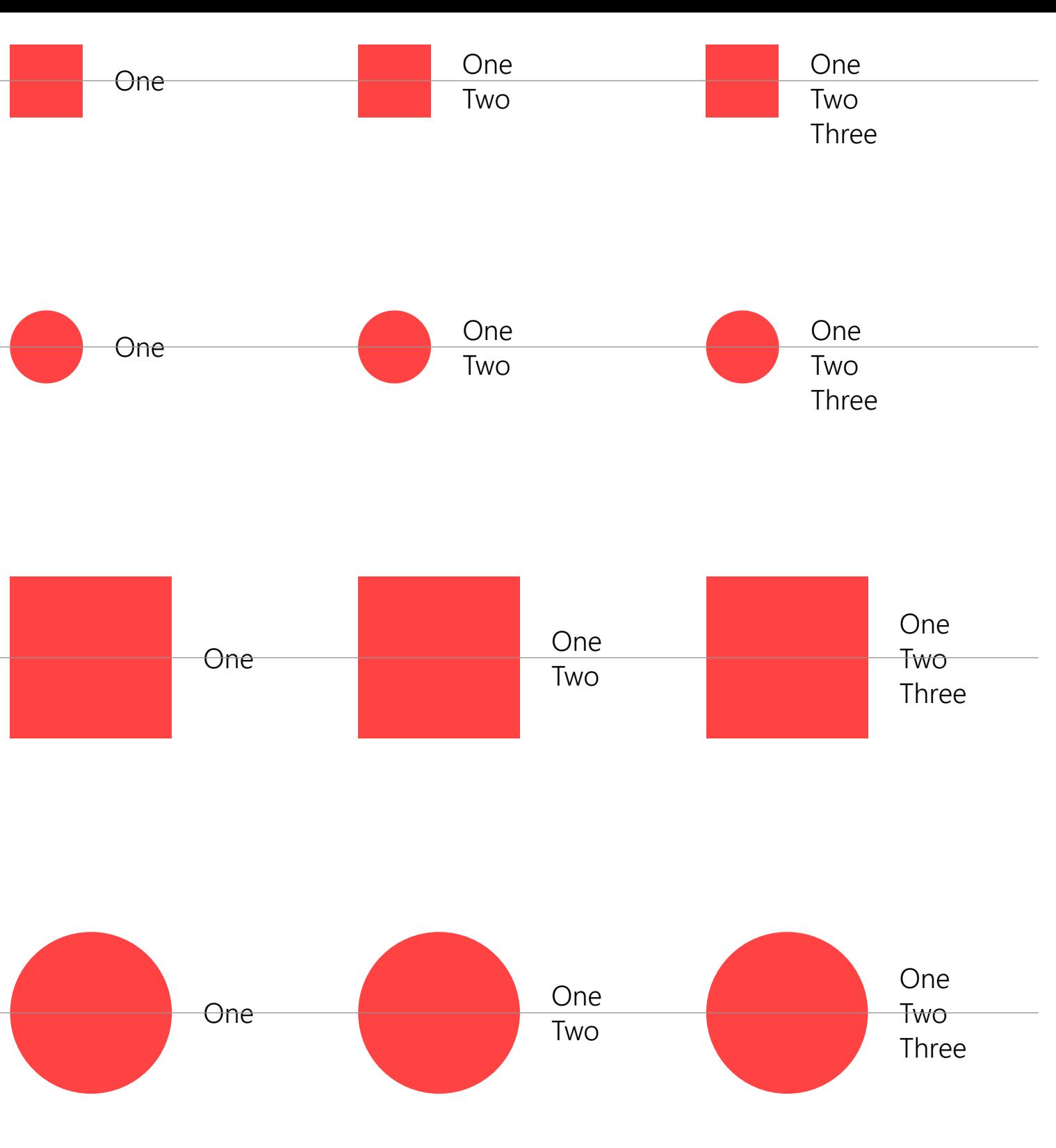

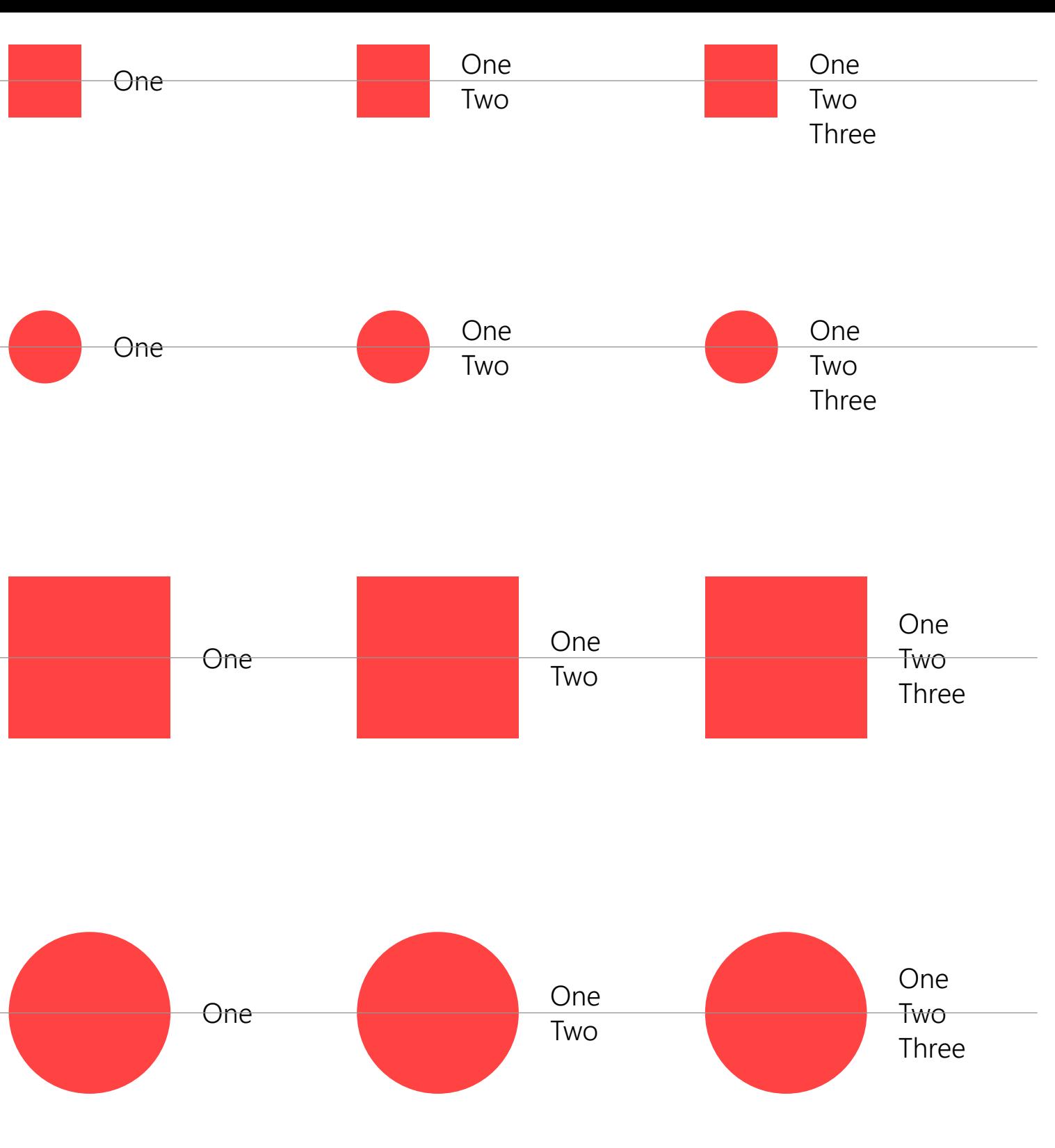

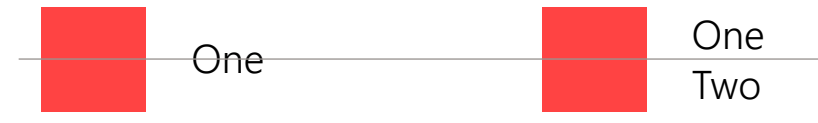

For containers which are not welldefined (e.g. no differentiating background color), then non-wrapping text can be redlined to use the ellipse  $"..."$ .

## Clipping can occur at the edge the container, at the edge of t device, and at the edge of a scr

A single line of text can clip at

## Clipping and ellipses Clip by default

Assume that text will wrap unless the redline specifies otherwise. When using non-wrapping text, we recommend clipping rather than using ellipses. Clipping can occur at the edge of the container, at the edge of the device, at the edge of a scrollbar, etc.

> Two lines of text can wrap on first line, and clip on the secor

Exceptions

Hierarchy **The classes of type used within Different sizes of Segoe UI should be** The classes of type used within used to create hierarchy. This hierarchy builds a structure which enables users to easily navigate through written communication.

CaptionAlt Caption

**BaseBold Base** Body

Title Subtitle SubtitleAlt

Header Subheader

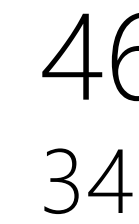

13 EP 12 EP

**15 EP 15 EP** 15 EP

24 EP 20 EP 18 EP

## 46 EP 34 EP

Color and contrast Typography should always be distinct from the background color. However, too much contrast can be hard to read on digital screens.

> We recommend a contrast ratio of at least 4.5∶1 for the best customer experience. A ratio of 7∶1 provides optimal legibility for content.

We recommend differentiating body and subhead text through color tinting or, in some cases, with a heavier type weight.

**Dark theme**

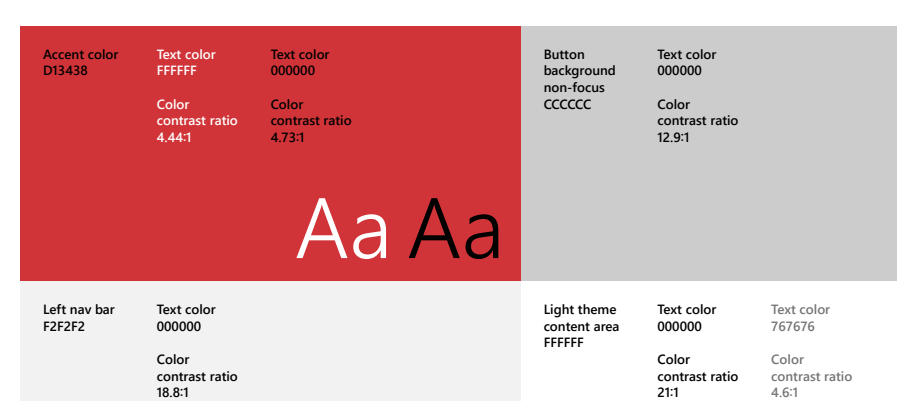

Aa

Aa Aa

**Title bar and app bar E6E6E6**

**Text color 000000 Color contrast ratio 16.7∶1**

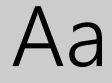

Aa

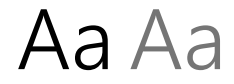

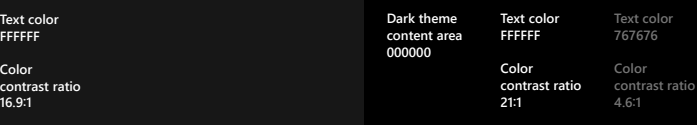

Aa

**Title bar and app bar 1F1F1F**

**Text color FFFFFF**

**Color contrast ratio 15.5∶1**

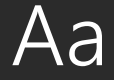

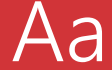

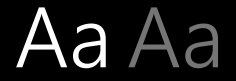

**Left nav bar 171717**

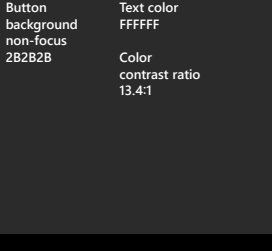

**Accent color D13438**

**Text color FFFFFF**

**Color contrast ratio 4.44∶1**

**Text color 000000**

**Color contrast ratio 4.73∶1**

Primary

Primary

## Secondary

## Secondary

## Secondary

## Secondary

## Secondary

## Secondary

Primary text should be 100% opacity. For interactive text hover should be 80%, and pressed state should be 60%.

Secondary text

Since secondary text is already set to 60% opacity, hover should be 80% and pressed state should be 40%. The same logic can be applied to colored text.

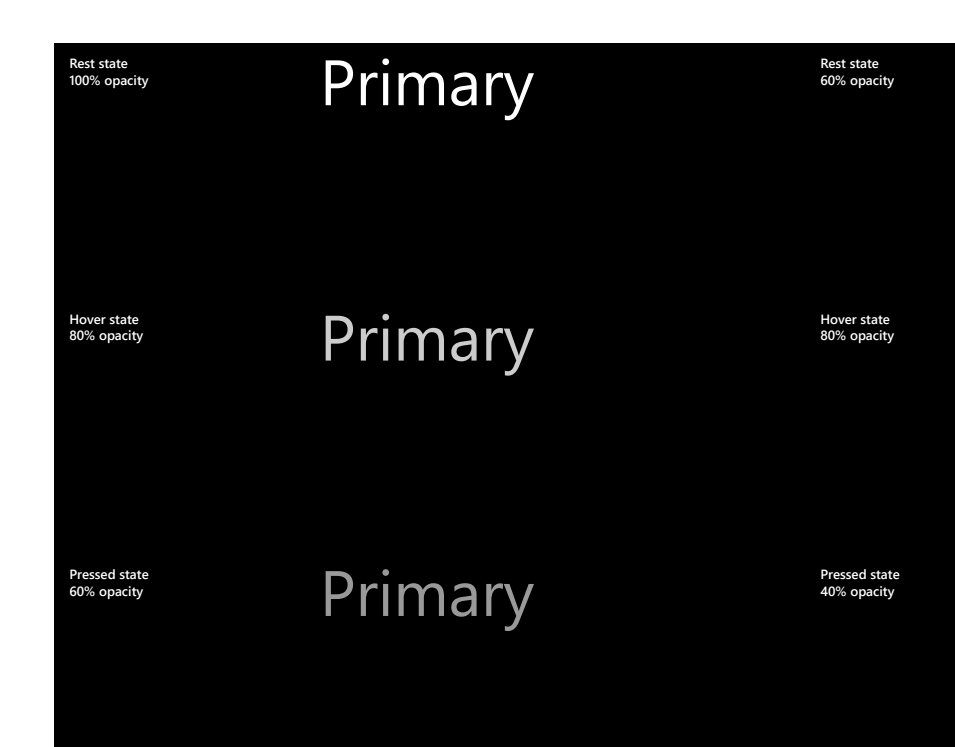

**Rest state 100% opacity**

**Hover state 80% opacity**

**Hover state 80% opacity**

**Pressed state 60% opacity**

**Pressed state 40% opacity**

**Dark theme**

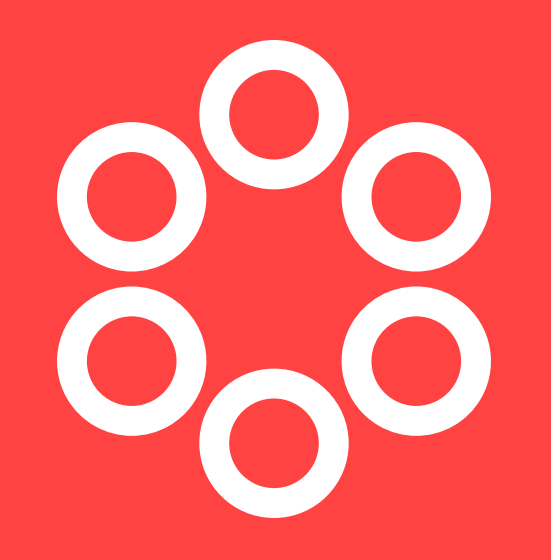

Color The universal color palette consists of a curated set of colors that is used across Microsoft products. This shared palette reflects Microsoft brand principles, and it is one of the most unifying elements of the brand's visual identity across our products.

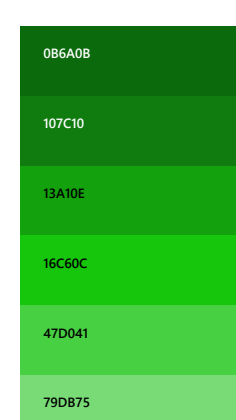

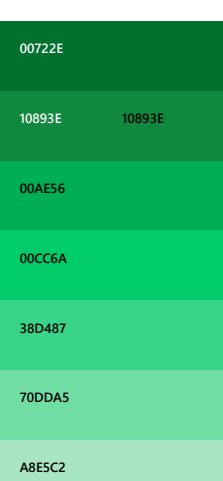

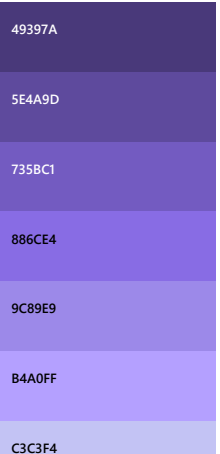

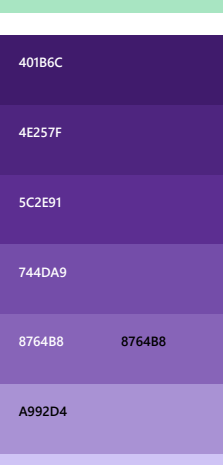

## Universal color palette

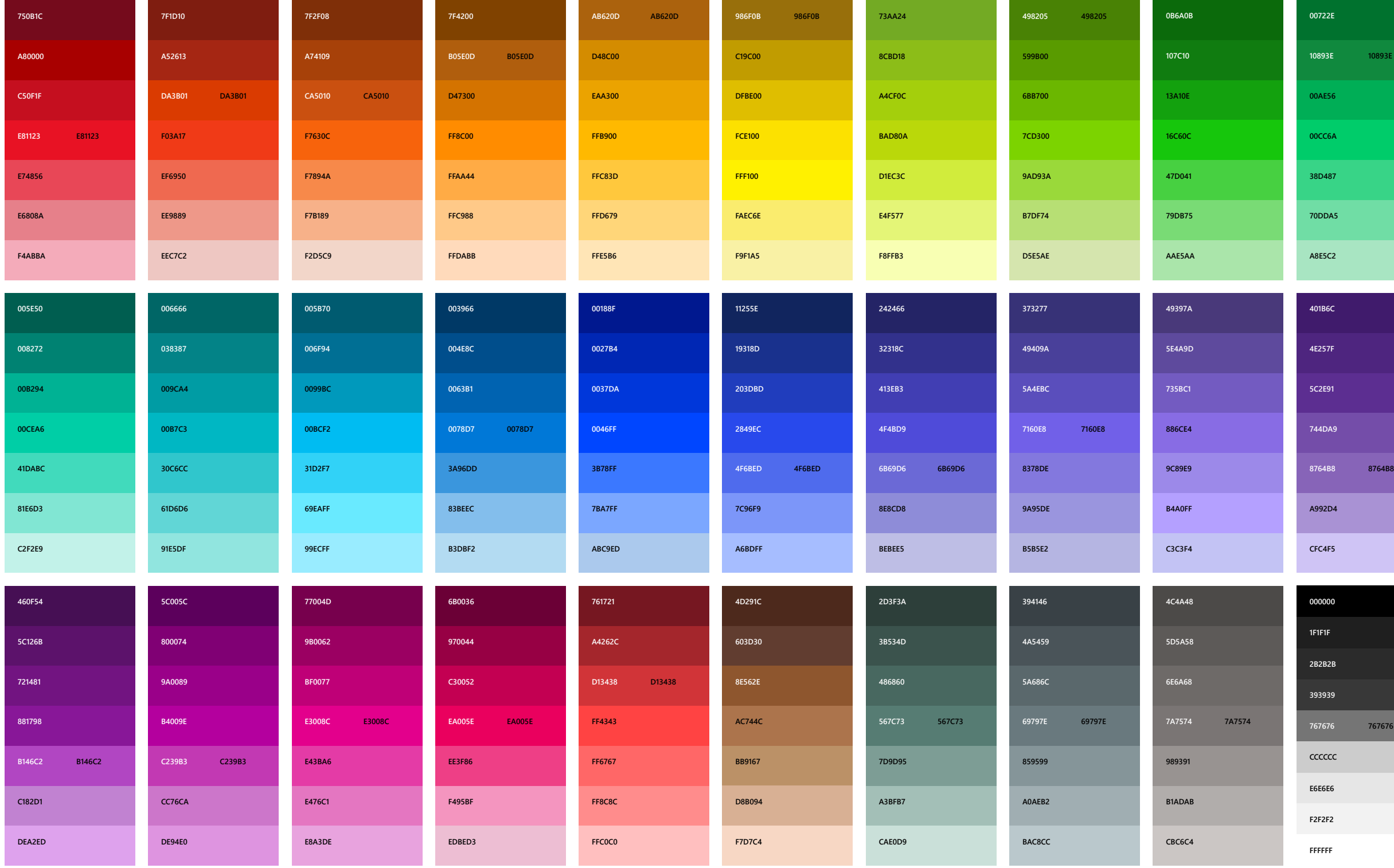

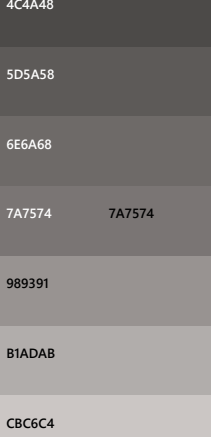

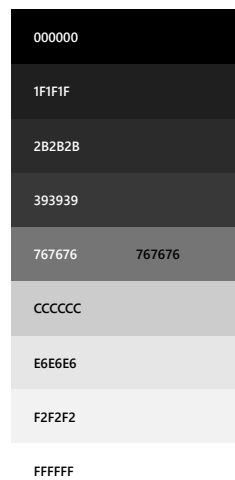

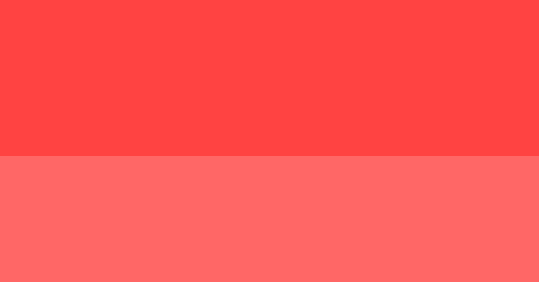

When users choose an accent color, it appears as part of their system theme. The areas affected are Start, Taskbar, window chrome, selected interaction states and hyperlinks within common controls. To preserve app specific customization, apps can override this application theory.

Color selection

Once an accent color is selected, light and dark shades of the accent color are created based on HCL values of color luminosity.

Shade variations are used to create visual hierarchy and to provide an indication of interaction.

## Accent color

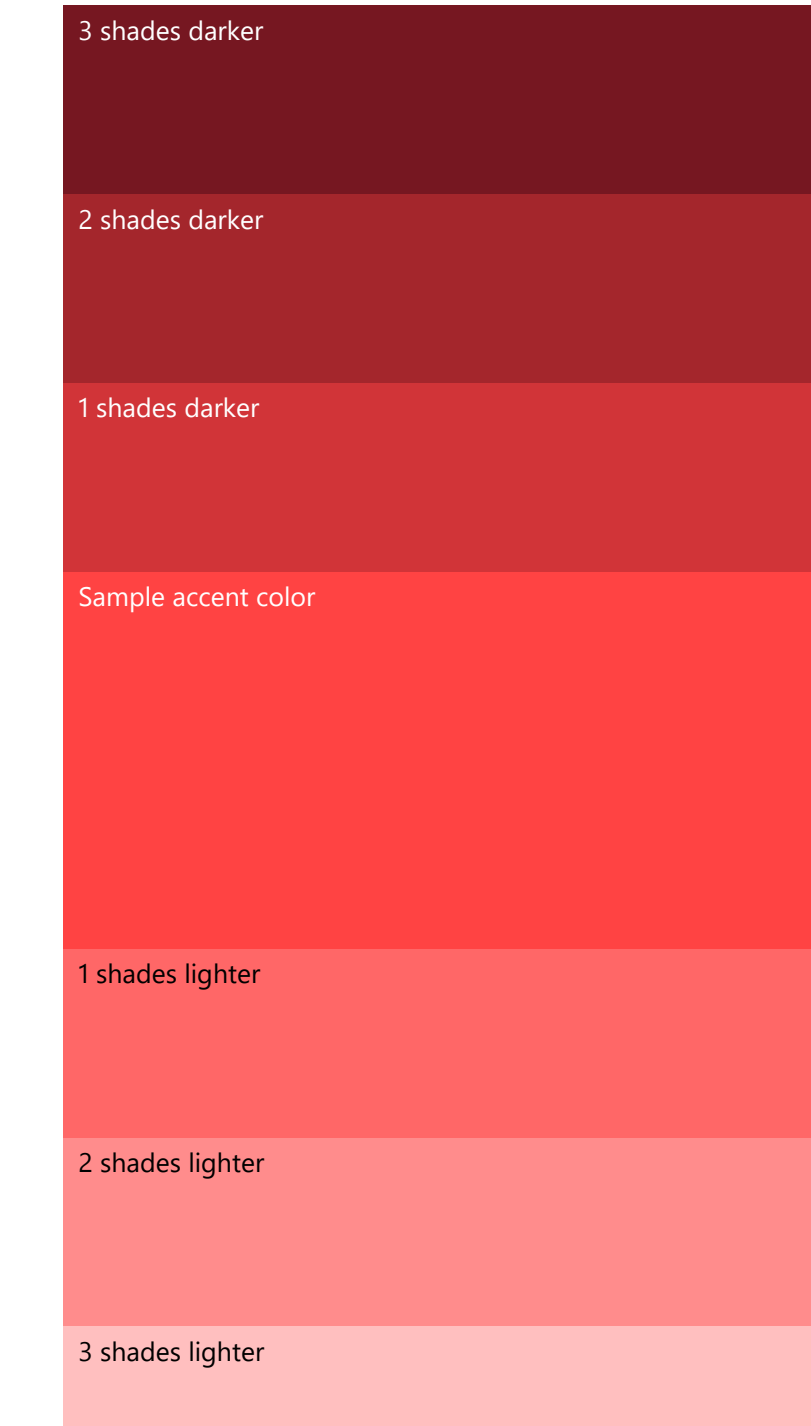

Color themes **Apps** using light theme are for scenarios involving productivity apps. Example would be the suite of apps available with Microsoft Office. Light theme affords the ease of reading long lengths of text in conjunction with prolonged periods of time-at-task.

> Dark theme allows more visible contrast of content for apps that are media centric or scenarios where users are presented with an abundance of videos or imagery. In these scenarios, reading is not necessarily the primary task, though movie watching experience might be, and shown under low-light ambient conditions.

Title bar and app bar E6E6E6

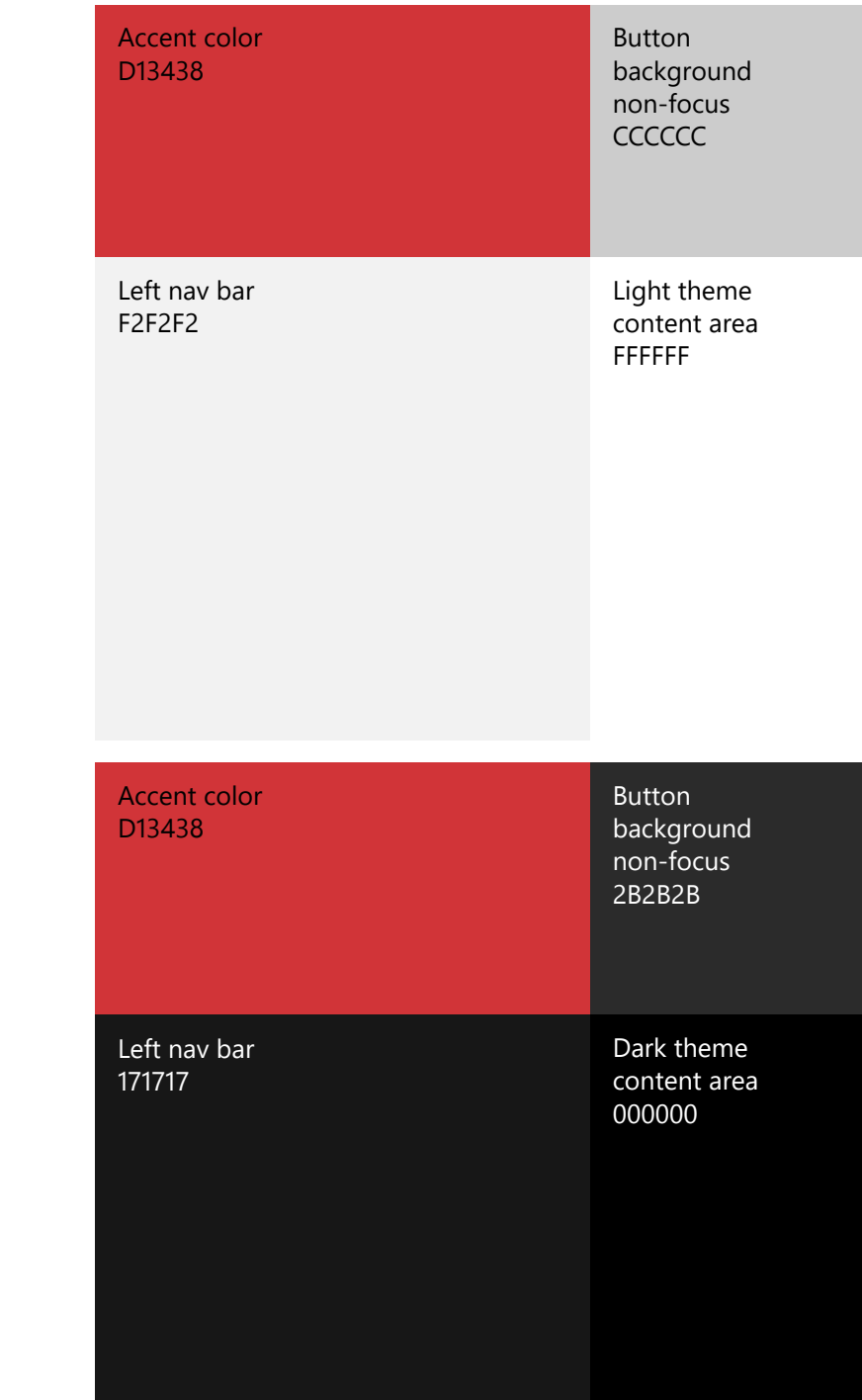

Title bar and app bar 1F1F1F

**Light theme**

**Dark theme**

**Button** 

## **Button**

## **Button**

## **Button**

**Button** 

Common controls Common controls will include a single accent color and a limited amount of black or white values of opacity to indicate various states such as: rest, mouse hover, pressed, selected, disabled, and focused. Depending on the control, these values can be applied through either opacity, or in certain cases use the equivalent hex value.

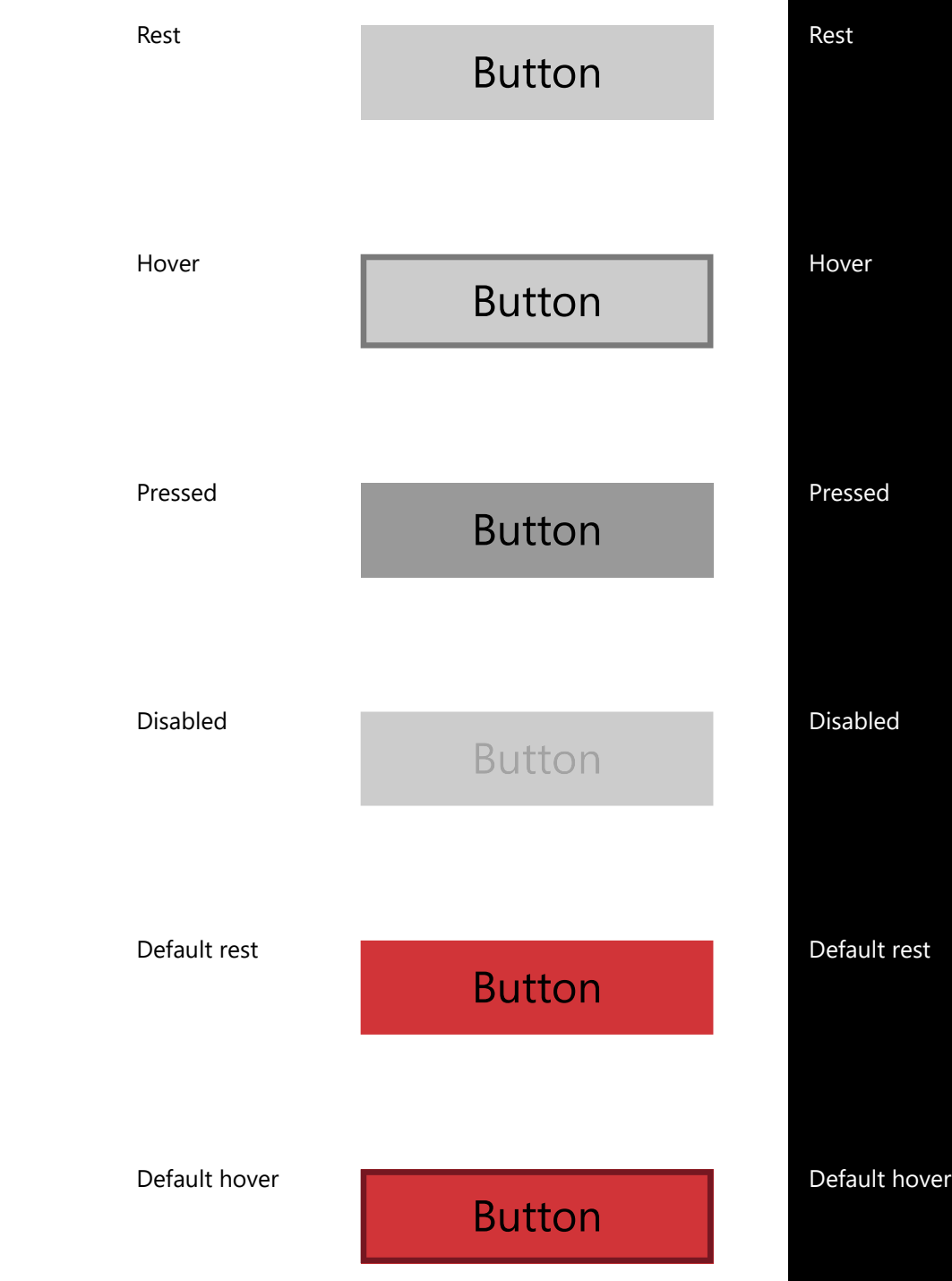

Accessibility Each color has been optimized for on-screen (RGB) reproduction, with contrast ratios considered. The specific RGB color formula and hex value must be specified individually for each color.

Colors shown are hex values.

Each of the background colors are appropriately matched with the corresponding text colors, in order to ensure maximum legibility and meet the contrast requirement (4.5∶1 or higher).

**Light theme**

**Dark theme**

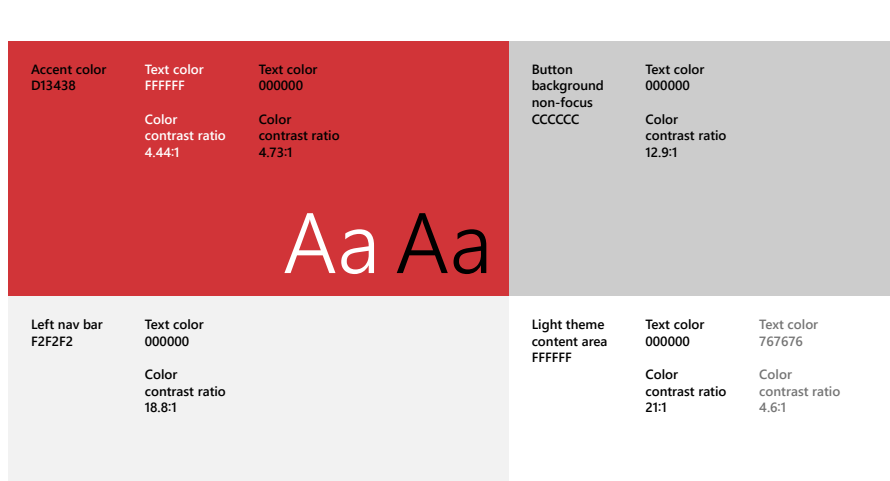

Aa

**Title bar and app bar E6E6E6**

**Text color 000000 Color contrast ratio 16.7∶1**

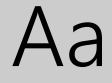

Aa

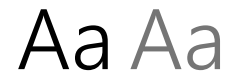

**Title bar and app bar 1F1F1F**

**Text color FFFFFF**

**Color contrast ratio 15.5∶1**

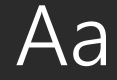

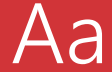

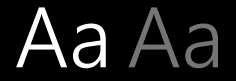

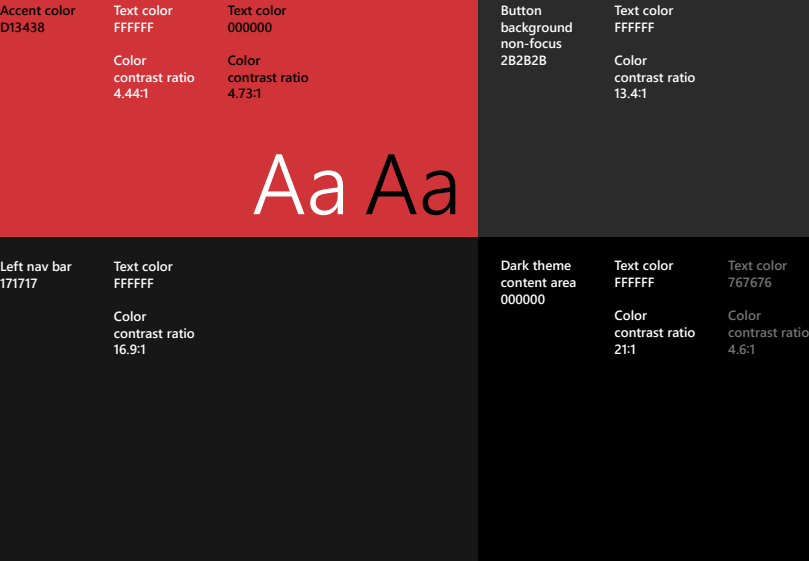

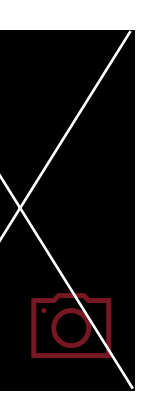

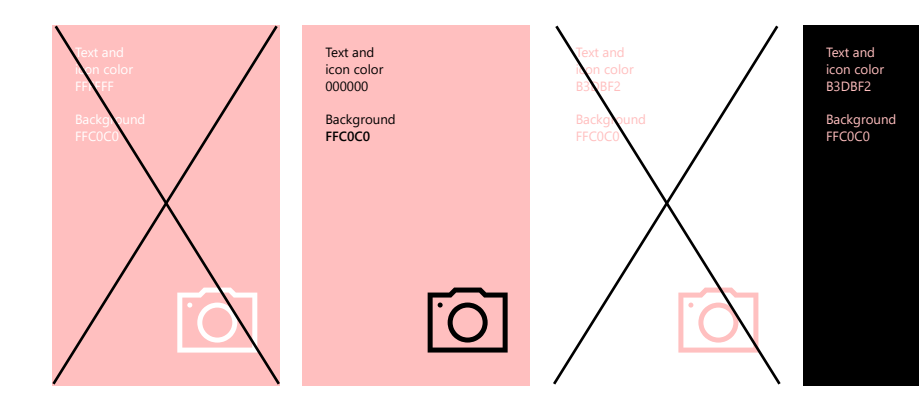

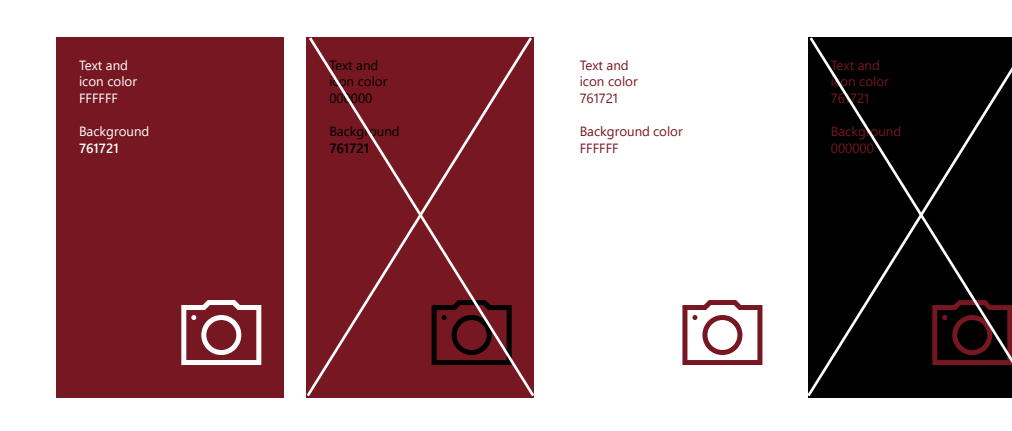

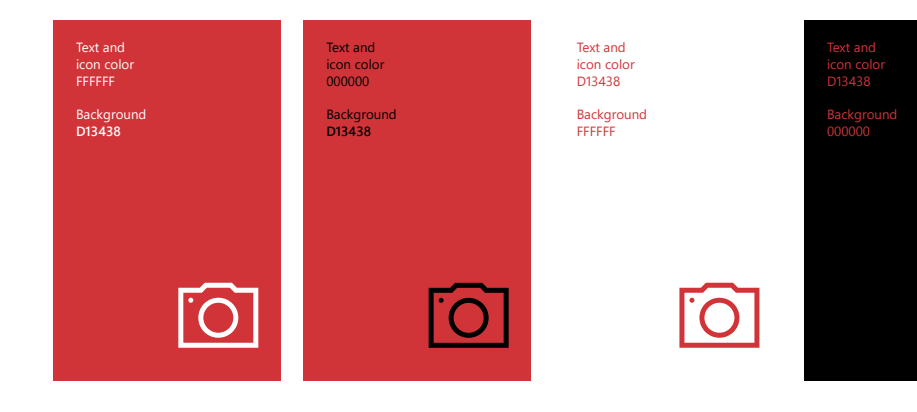

## Accessibility Accessibility

Our palette is optimized for screen usage. We recommend maintaining a minimal contrast ratio of 4.5∶1 for optimal readability.

To maintain a rich palette of colors that allow deep customization we highlighted the ideal combinations of color that meet readability standards.

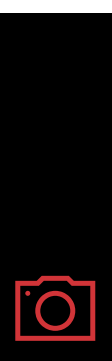

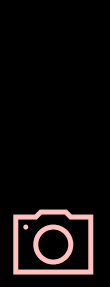

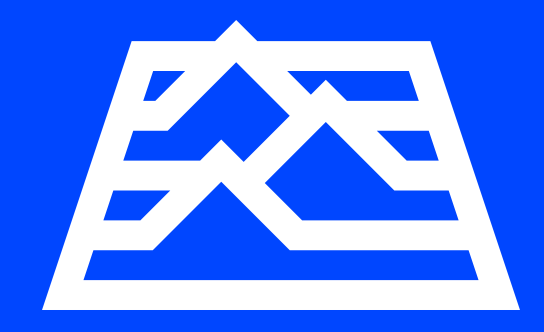

Icons Good icons harmonize with typography and with the rest of the design language. They don't mix metaphors, and they communicate only what's needed, as speedily and simply as possible.

In the Microsoft Design Language, icons Overview **System icons** have a lighter stroke. Their detail scales gracefully from the smallest to the largest screens. They're based on simple shapes—lines, squares, circles—and composed with pure geometry in mind. And the process of creating icons has been simplified, so that there will always be an easy way to make more.

> There are three icon styles, all based around basic geometry and composed from a set of straight and curved lines.

The system icon is constructed at a base size of 32 EP  $\times$  32 EP with a 2 EP stroke. These Icons are used for navigation across the entire system.

The filled icons are constructed using a combination of 2 EP stroke and single color fill.

The color icons use the system icon construction with the addition of multiple colored fills to allow for more expression.

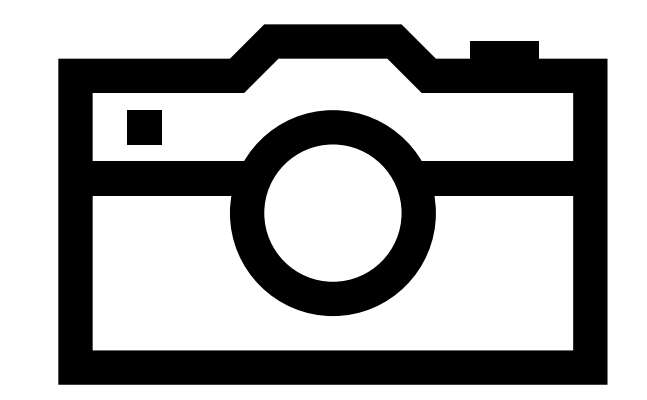

**Filled icons**

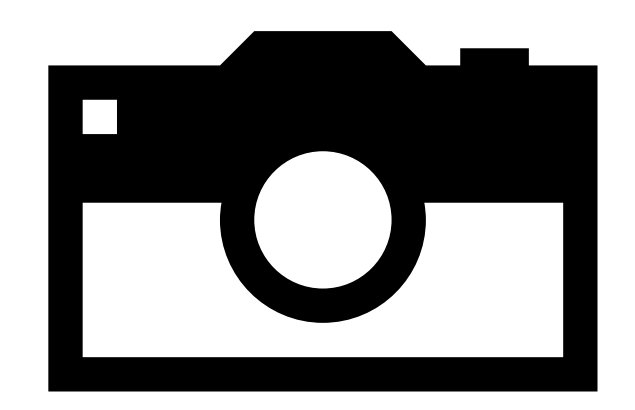

**Color icons**

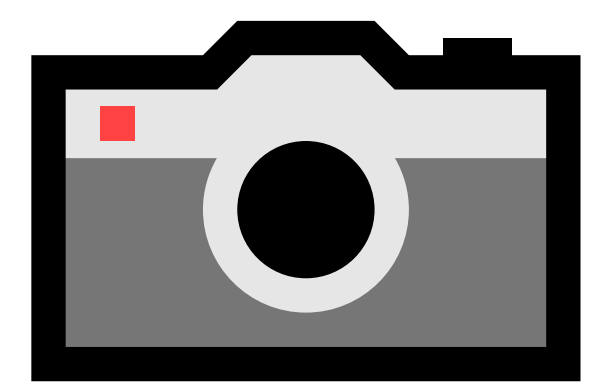

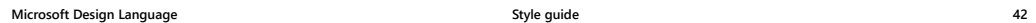

<u> 2000 - 2000 - 20</u>

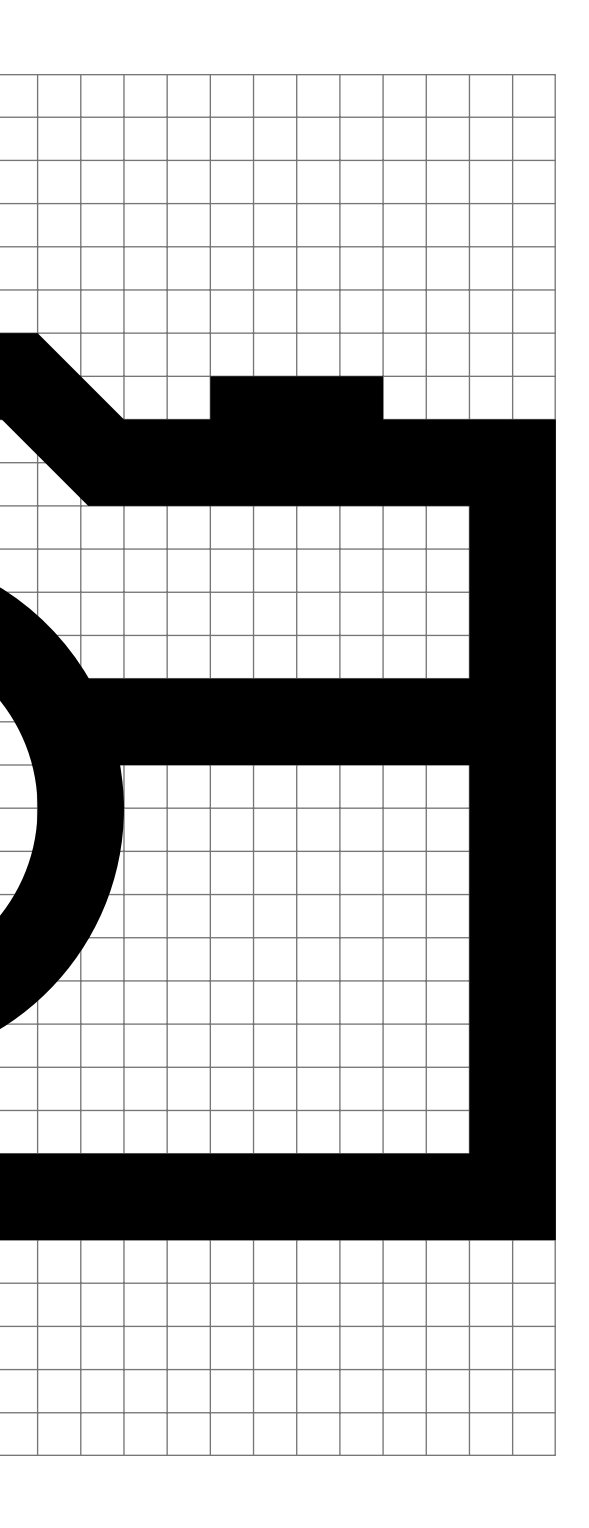

System icon grid and the system icons are composed using basic and the system of the system of the system on the system of the system of the system of the system of the system of the system of the system of the system of t geometry and a 2 EP stroke, they have a minimum of 2px negative space. The base size is 32 EP × 32 EP.

> At 16 EP  $\times$  16 EP the icons will have a stroke width of 1 EP.

An enlarged 32 EP × 32 EP icon,<br>with 2 EP stroke width.

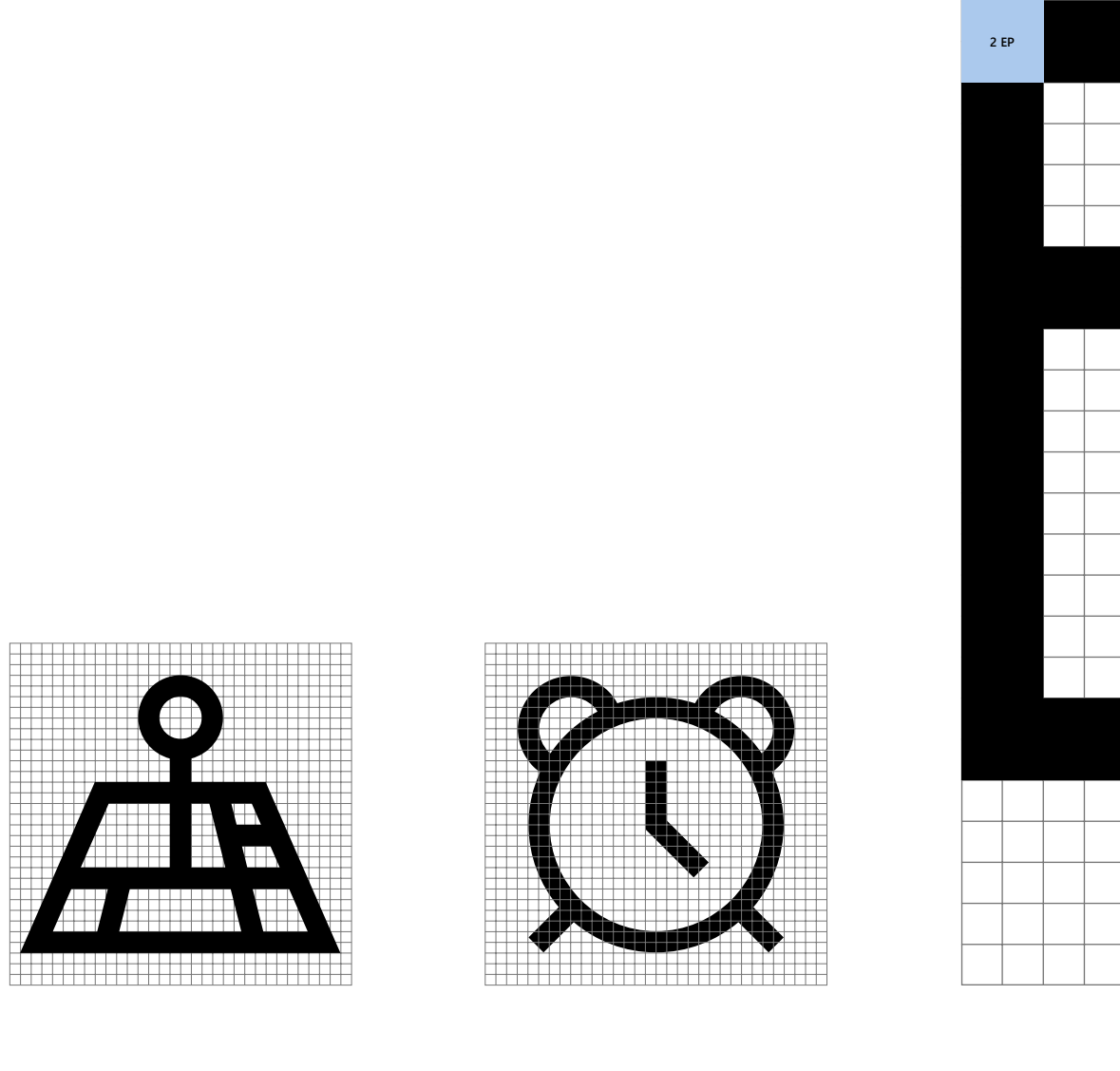

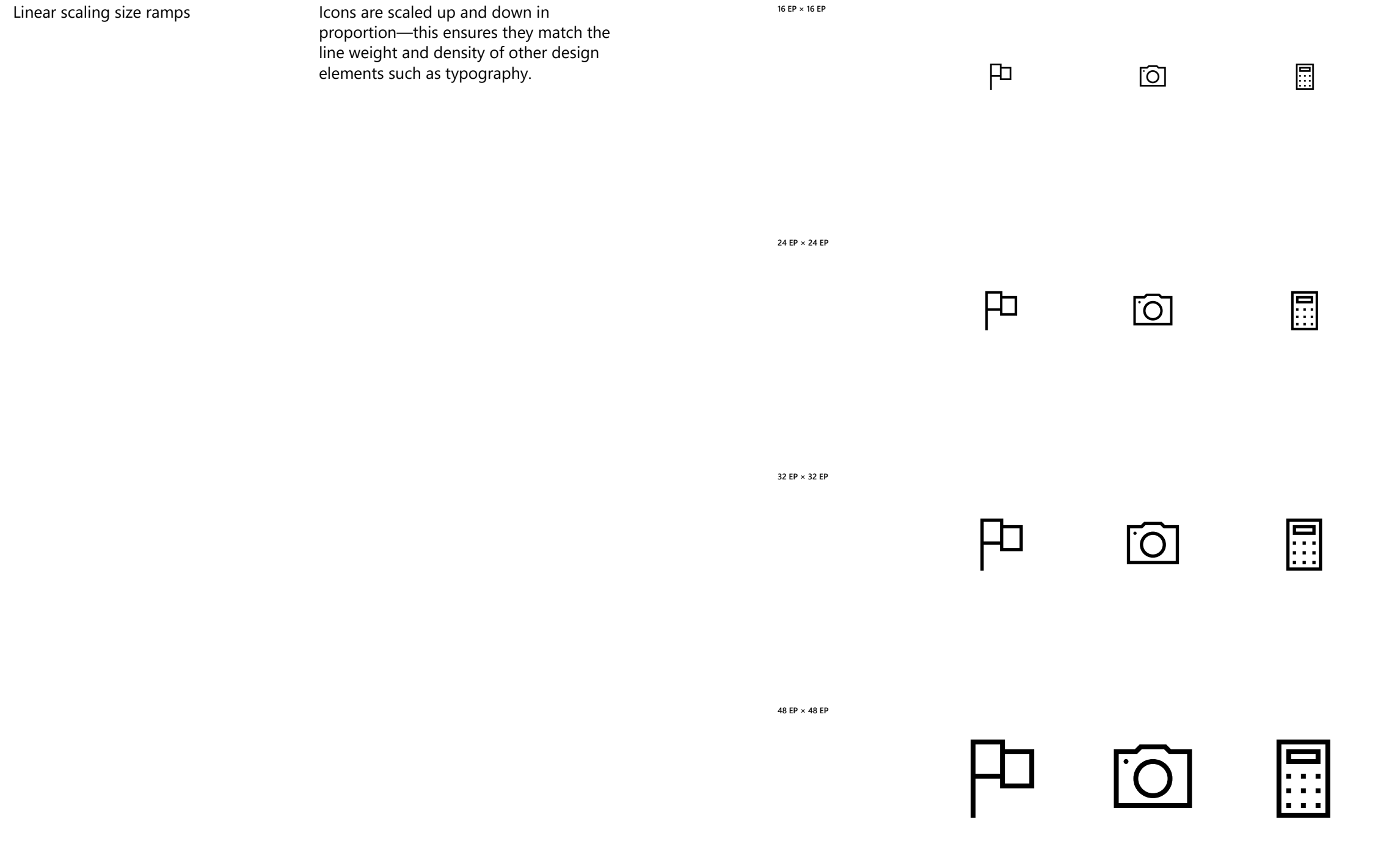

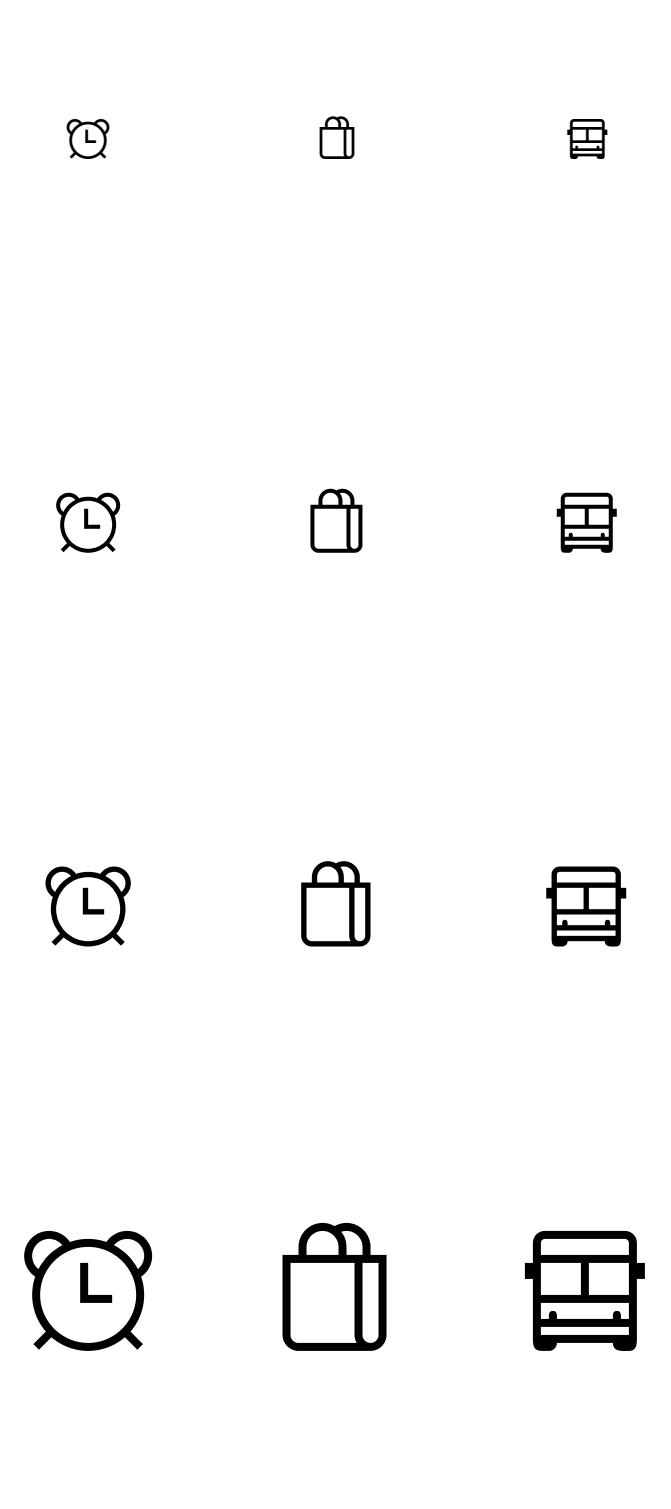

**Microsoft Design Language Style guide 44**

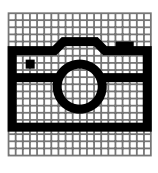

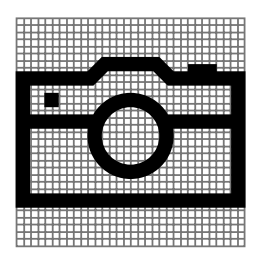

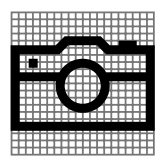

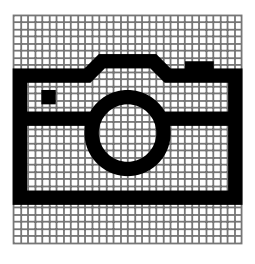

**16 EP × 16 EP 1 EP stroke**

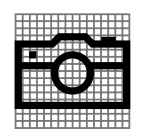

**Linear scaling 24 EP × 24 EP 1.5 EP stroke**

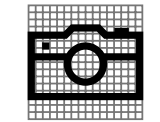

**16 EP × 16 EP 1 EP stroke**

**Step scaling**

**24 EP × 24 EP 1 EP stroke**

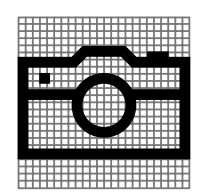

**20 EP × 20 EP 1.25 EP stroke**

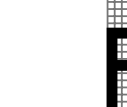

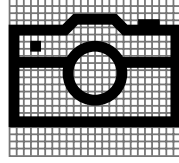

Scaling Scaling Linear scaling: the most common scenario where icons are linearly scaled from 1 EP stroke at 16 EP ×16 EP to any given size (left column).

**32 EP × 32 EP 2 EP stroke**

**20 EP × 20 EP 1 EP stroke**

**32 EP × 32 EP 2 EP stroke**

Step scaling: in rasterized graphics, the the icons should snap to a whole pixel line weight depending on size (right column).

Icons should generally maximize their Common shapes **32 EP × 32 EP grid**given space with little padding. These shapes provide starting points for sizing basic shapes.

> Enclosed shapes like squares should be given 2 EP padding in order not to appear too large next to other icons.

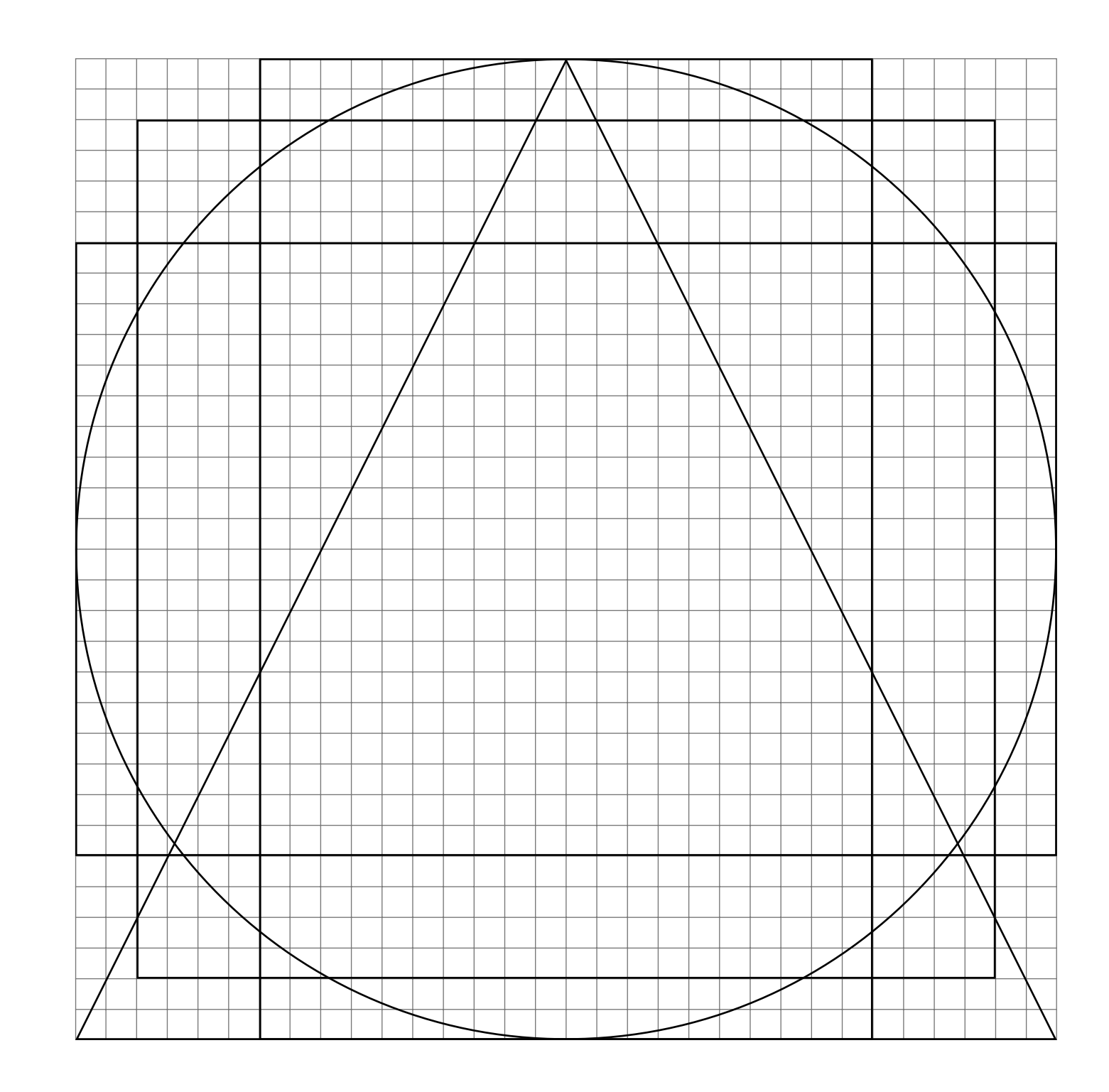

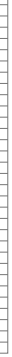

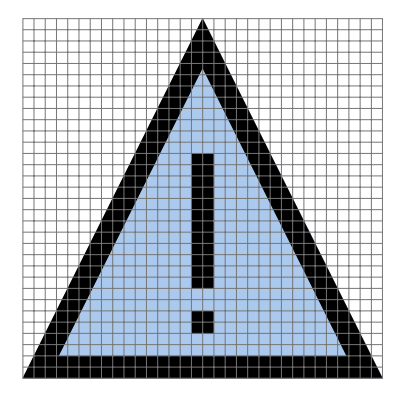

icon's orientation and compose around these basic parameters. Icons don't necessarily need to fill or fit completely inside these shapes and may be adjusted as needed to ensure optimal visual balance.

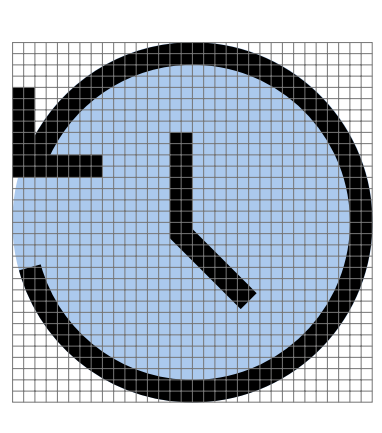

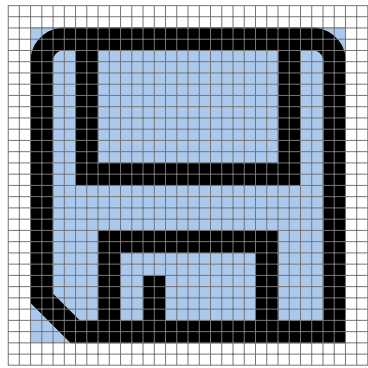

## Use the shape that corresponds to the Common shapes—examples **Circle Square Triangle**

**Horizontal rectangle Vertical rectangle**

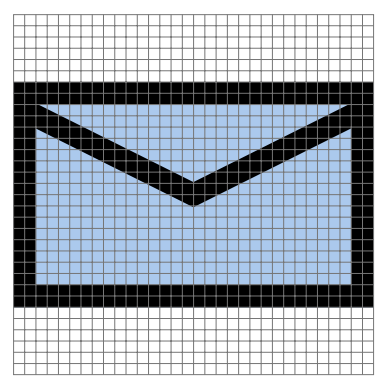

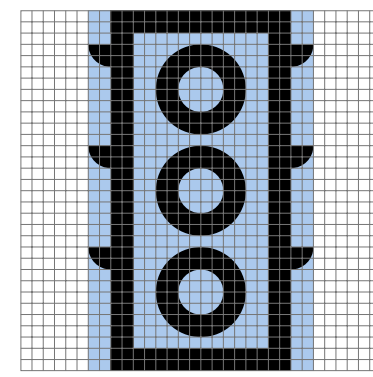

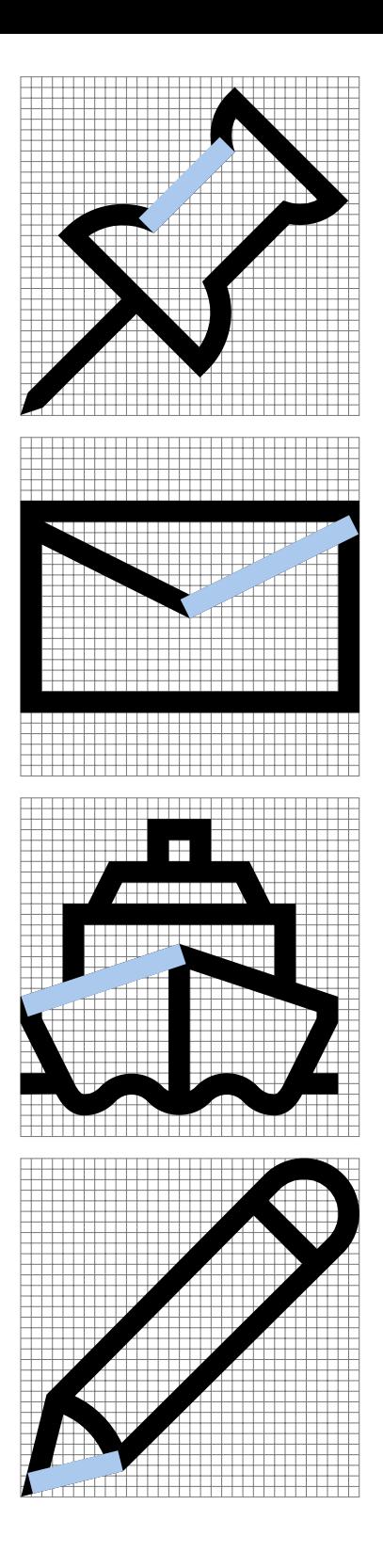

line weight, icons are constructed with common elements.

Using only these angles in building shapes creates consistency across all our icons, and ensures the icons render correctly.

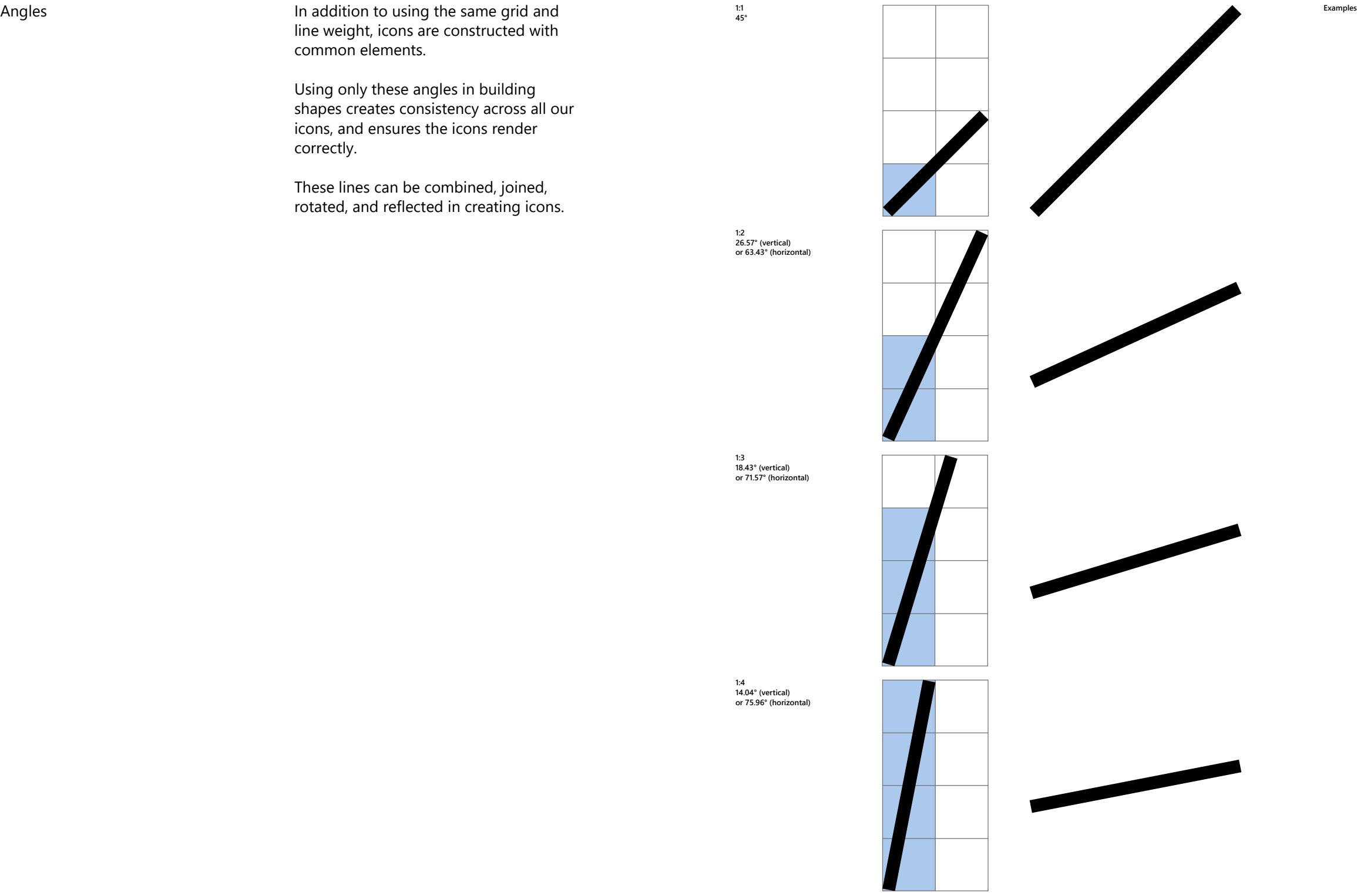

These lines can be combined, joined, rotated, and reflected in creating icons. **45°**

**1:3 18.43° (vertical) or 71.57° (horizontal)**

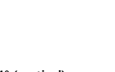

**1:4 14.04° (vertical) or 75.96° (horizontal)**

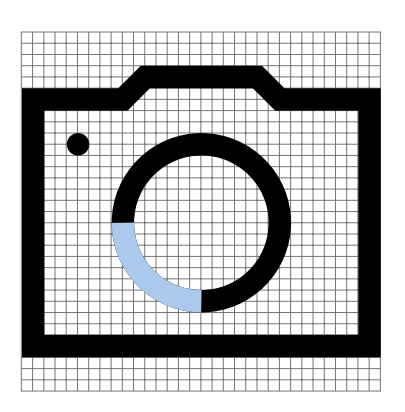

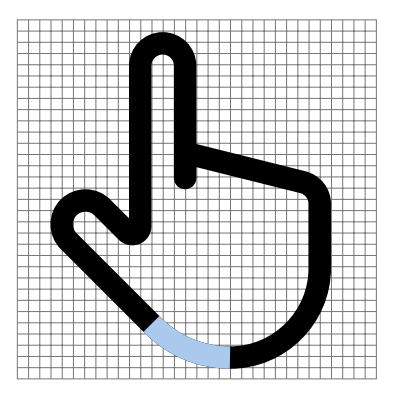

Curved lines are constructed from Curves **1:1 curve (1/4 circle) Examples** sections of a whole circle and should not be skewed unless needed to snap to the pixel grid.

> Curves in icons primarily come from two basic shapes: 1:1 curves, which are a quarter of the circle, and 1:2 curves, which are based on an eighth of the circle, rounded up to snap to the grid.

**1:2 curve (1/8 circle)**

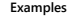

Icons can be constructed with curves Curve scaling/orientation **Scaling curves** that scale to any size across the grid as long as they maintain the 1:1 or 1:2 curve shapes (see top example).

> Curves can be rotated or flipped vertically or horizontally, giving four possible orientations for 1:1 curves and eight possible orientations for 1:2 curves.

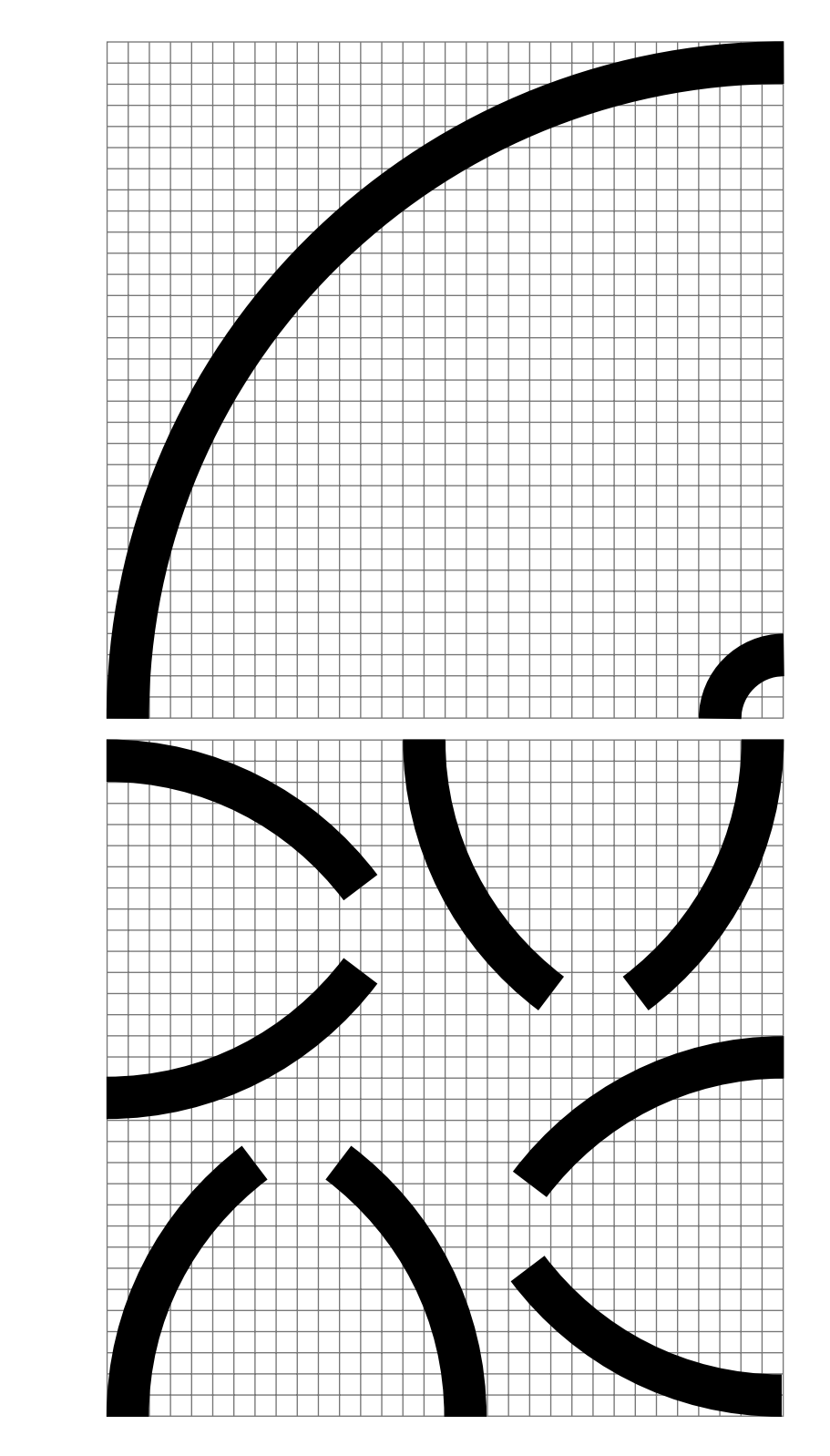

**Orientation of curves**

Curved lines can be joined interchangably—1:1 to 1:1, 1:2 to 1:2, or 1:1 to 1:2. They can also be joined to straight lines. Curved lines can be joined with curved and the second of the second of the second of the second of the second of the second of the second of the second of the second of the second of the second of the second of the second

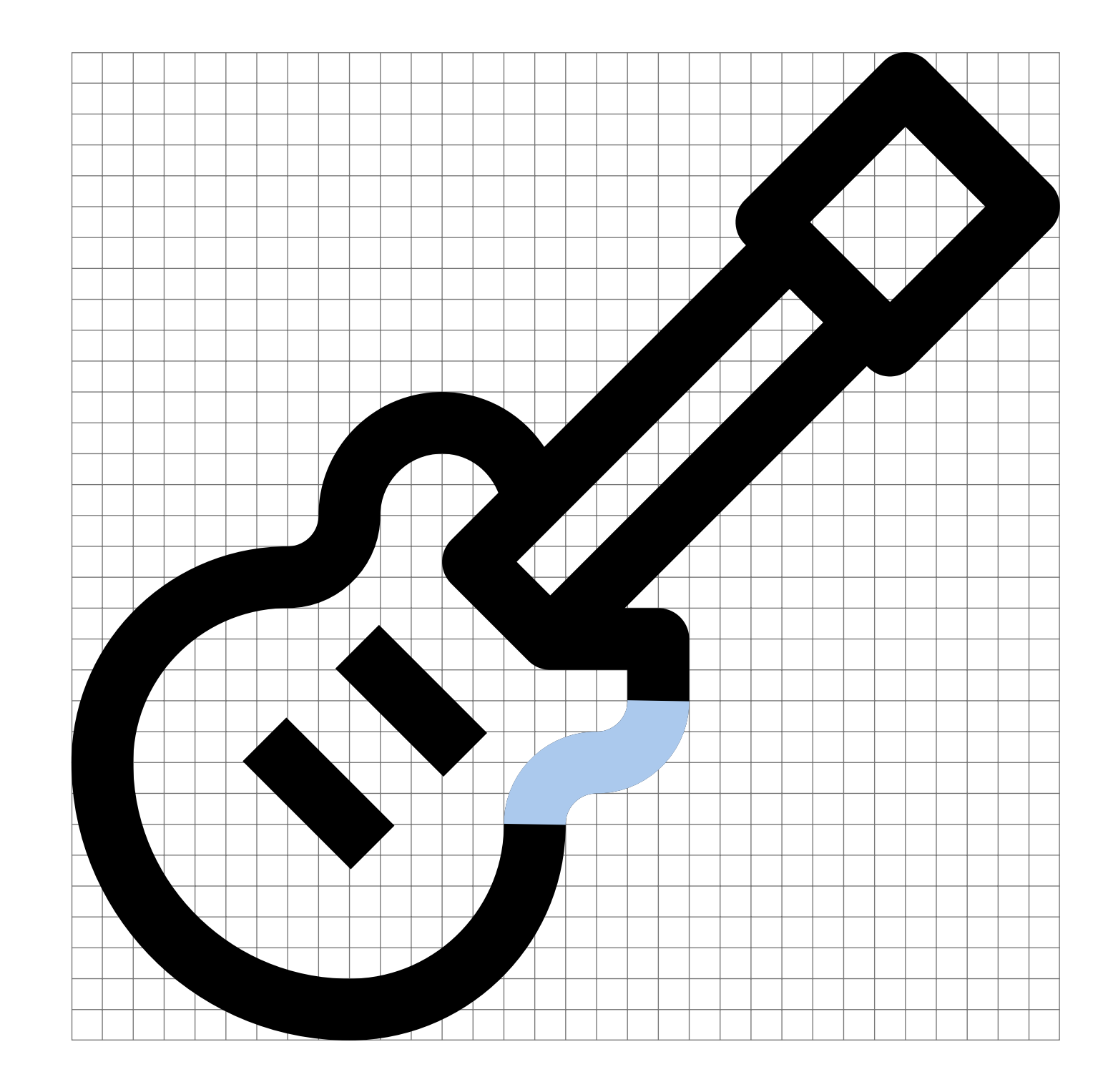

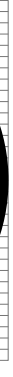

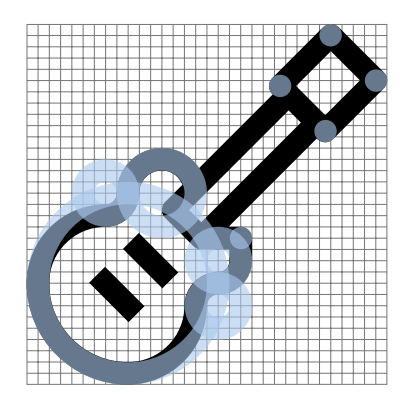

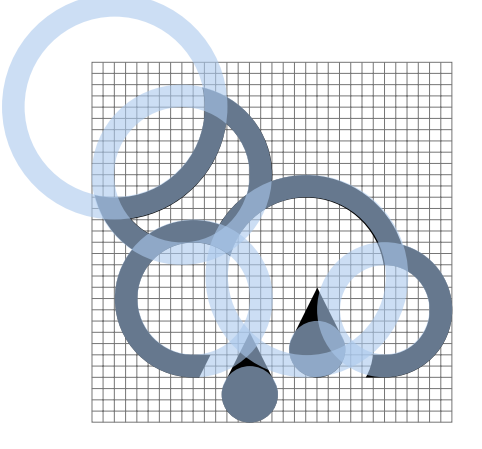

Geometric construction  $\hphantom{\ddots}$  Icons should be constructed using only pure geometric shapes.

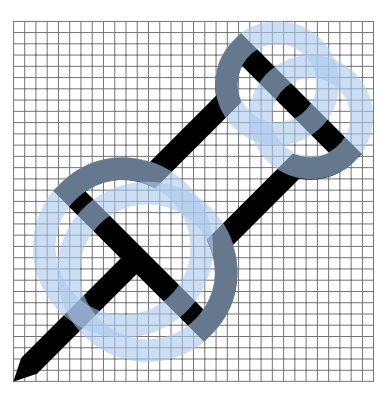

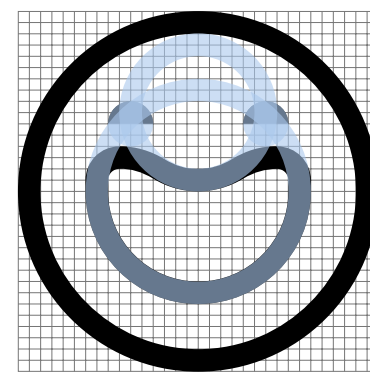

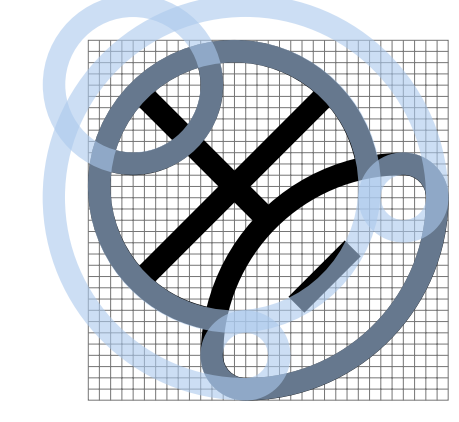

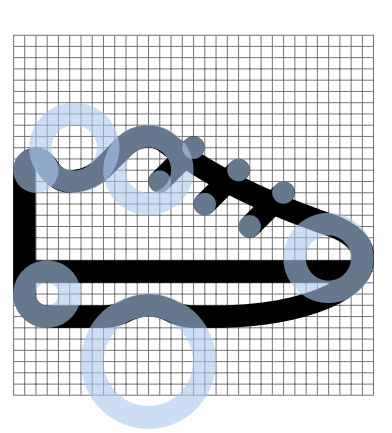

Icons can contain filled shapes when needed, but they should not be more than 4 EP at 32 EP  $\times$  32 EP. Filled circles should not be larger than 6 EP  $\times$  6 EP.

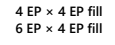

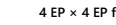

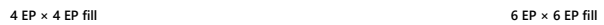

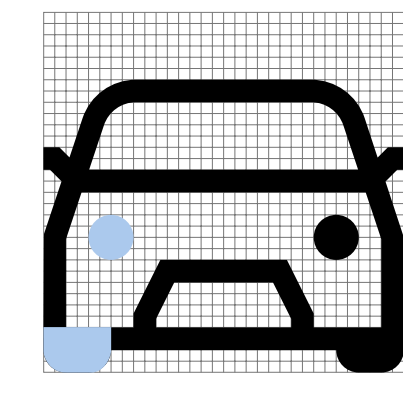

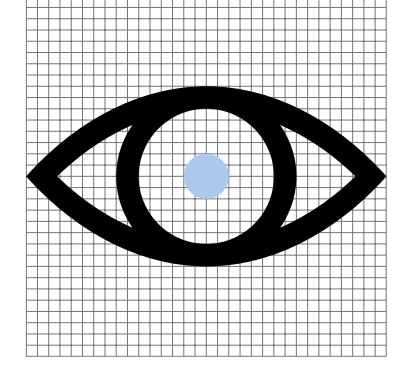

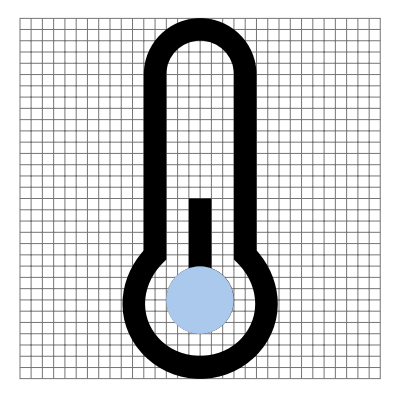

**5 EP × 8 EP fill**

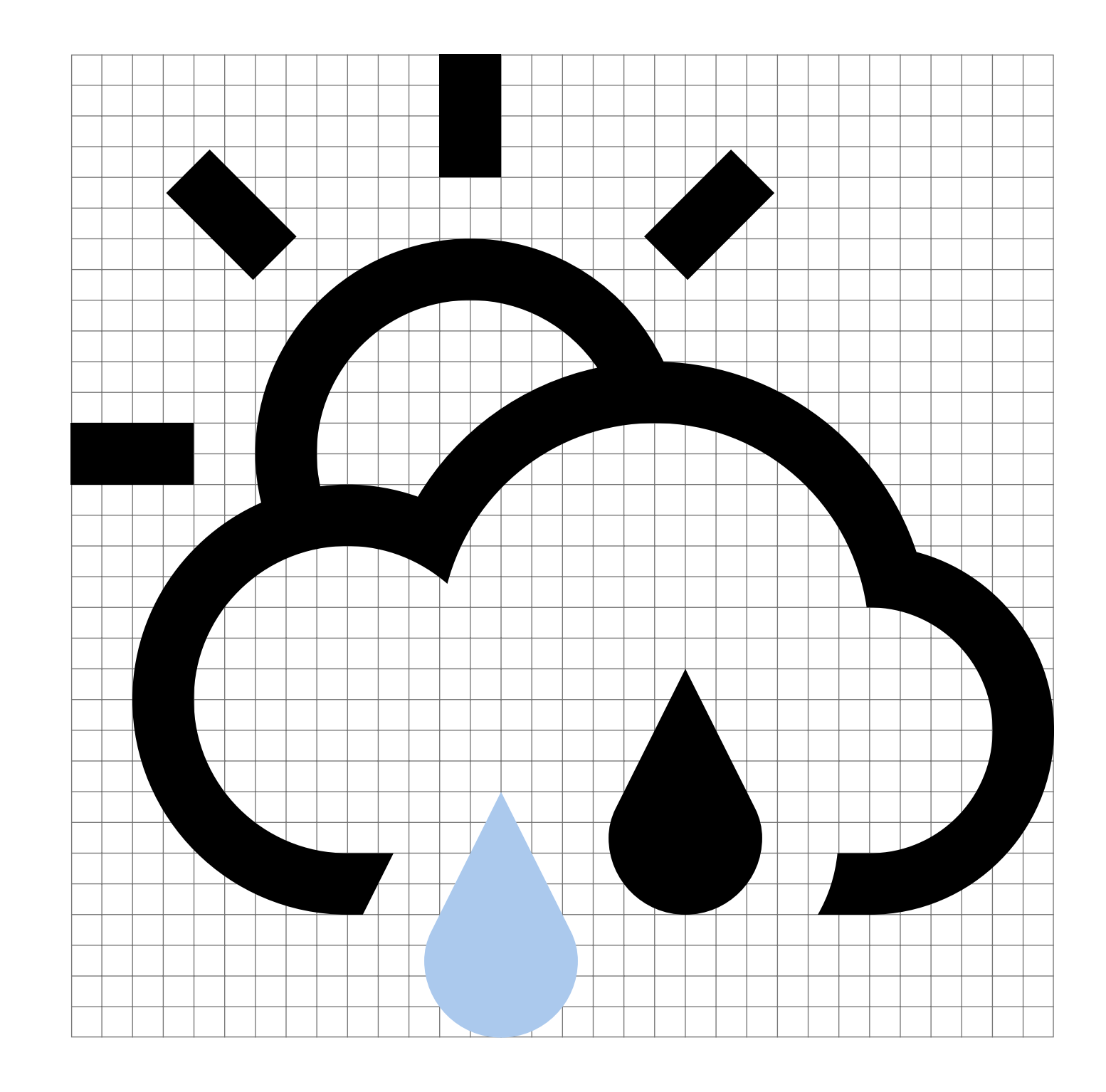

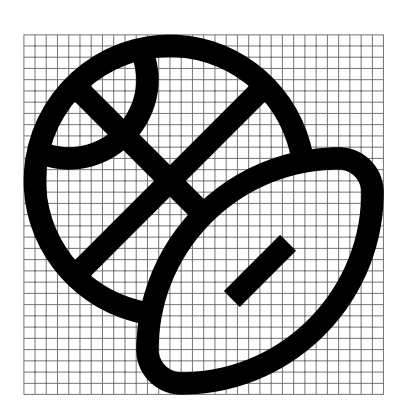

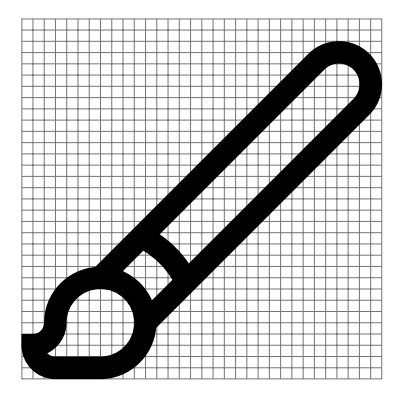

When icons don't have a symmetrical Composition **Top left to bottom right** composition, they should flow from top left to bottom right or top right to bottom left.

> When combining two elements to create a single icon (see examples on top row), the composition should flow from top left to bottom right.

> When an icon would be too thin or not carry enough optical weight when composed symmetrically, it should be composed from top right to bottom left (see examples on bottom row).

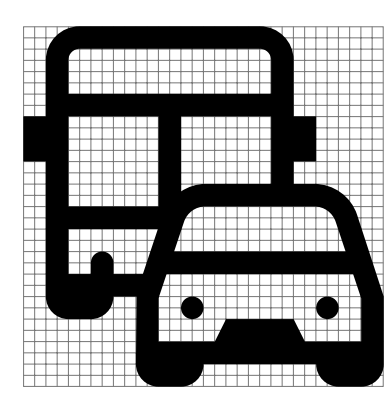

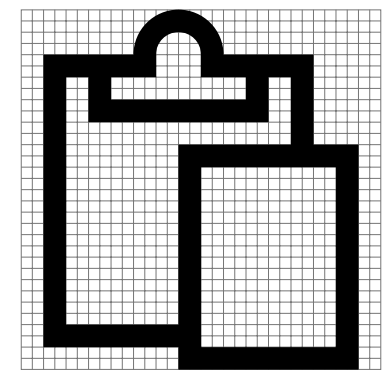

**Top right to bottom left**

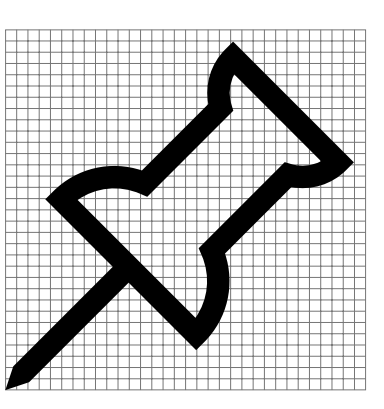

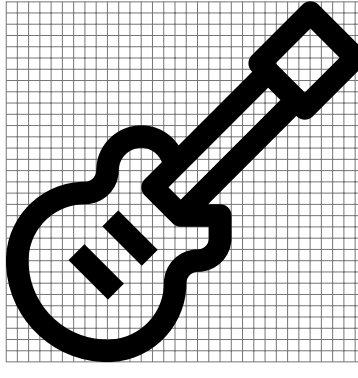

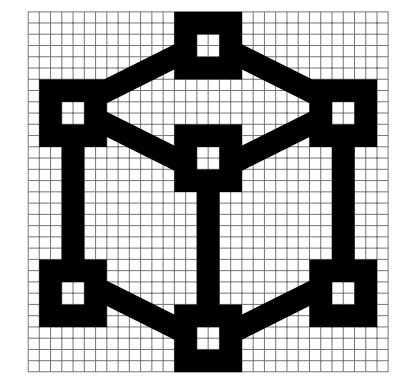

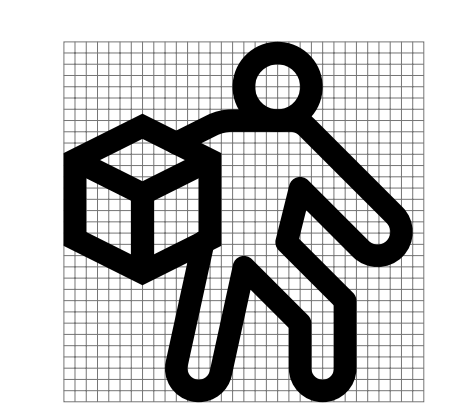

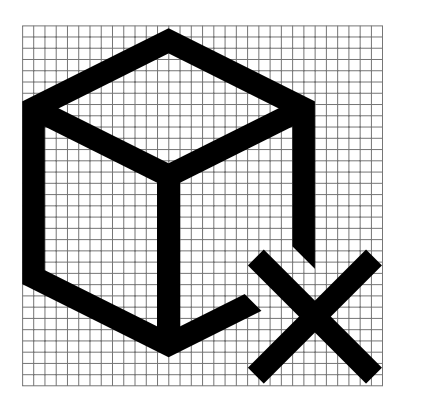

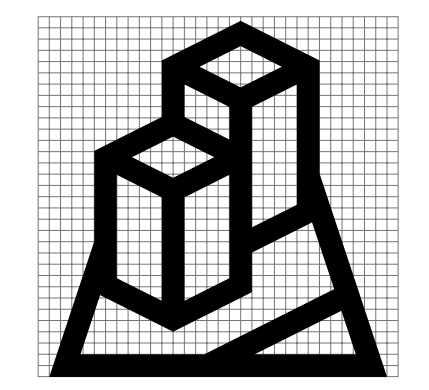

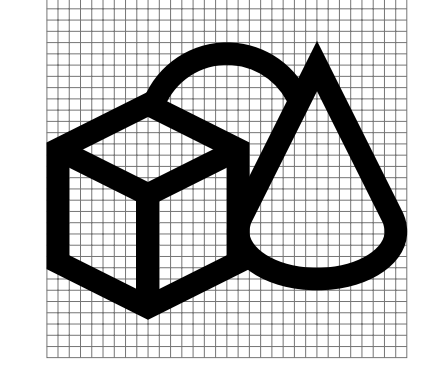

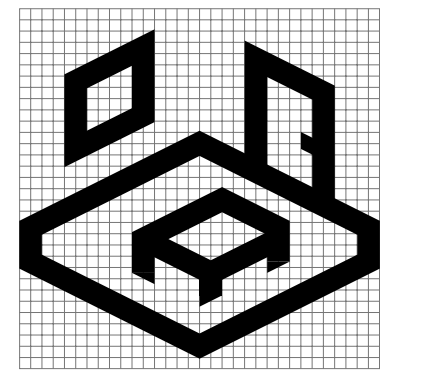

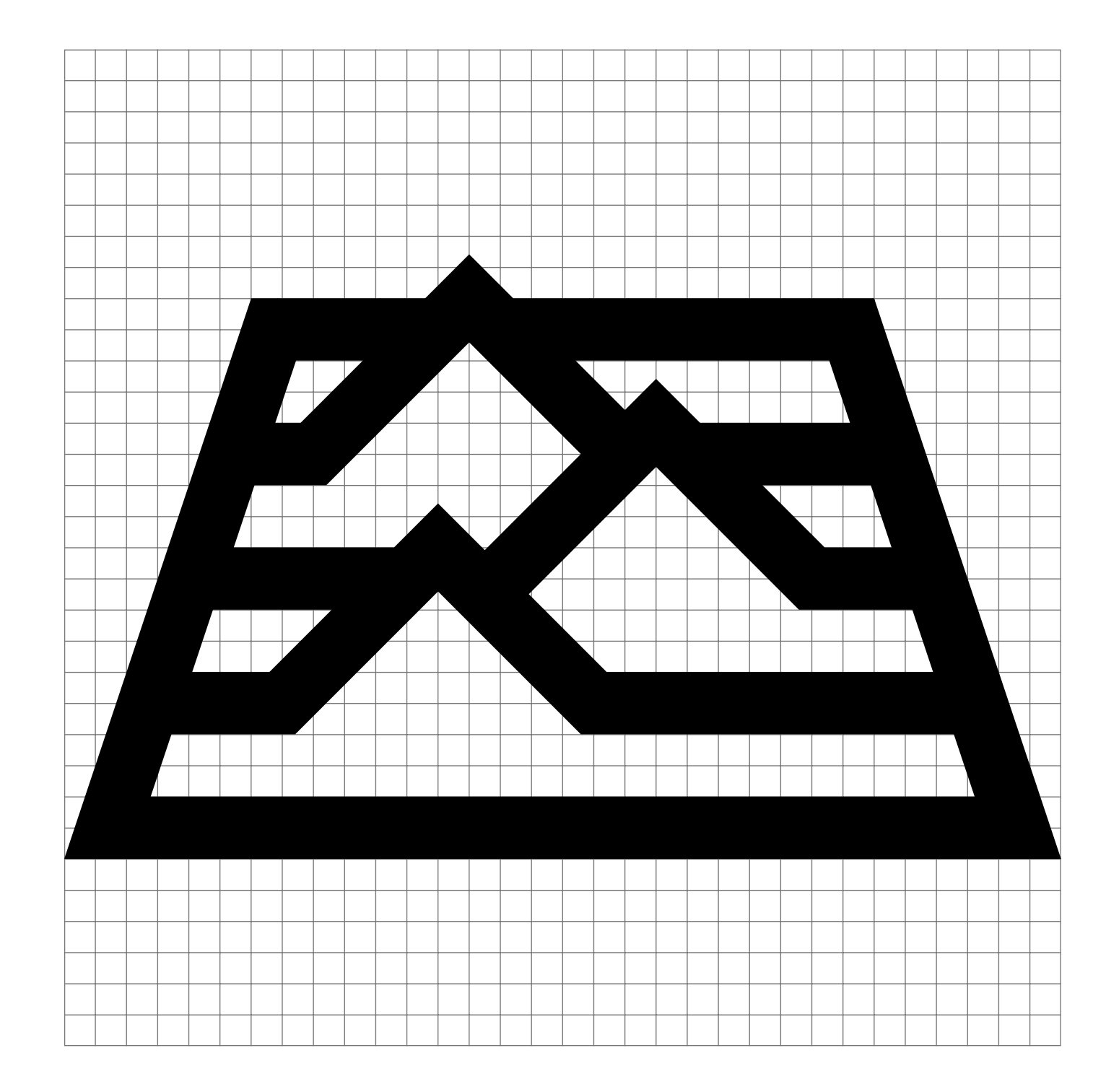

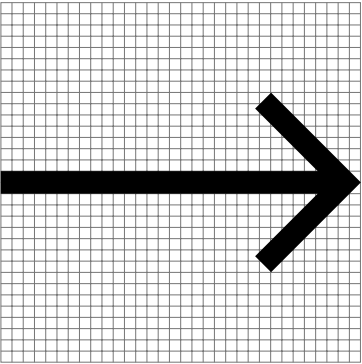

## **Correct Incorrect Incorrect**

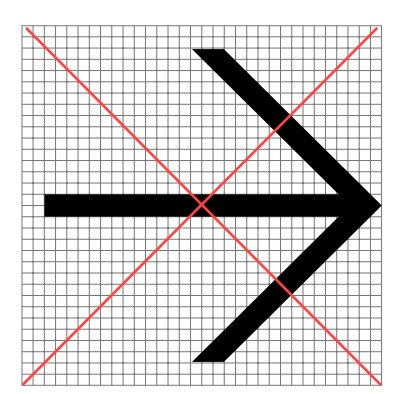

Arrows Use squared off terminals for edges of arrows. Don't use rounded terminals and don't crop them at the edges.

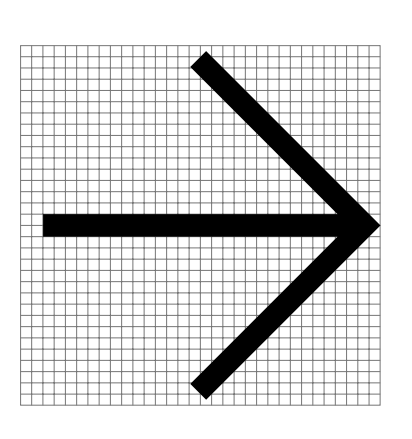

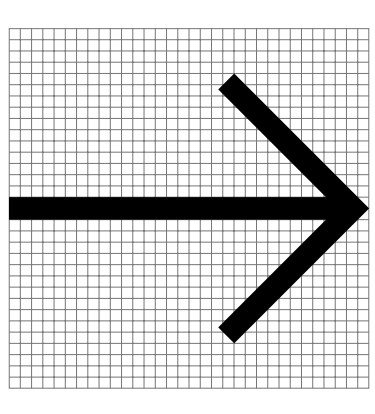

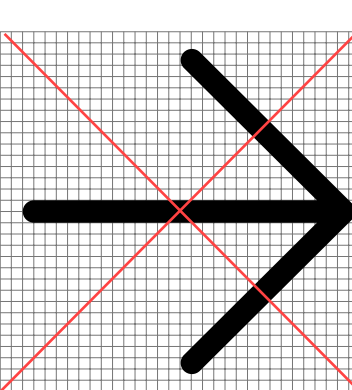

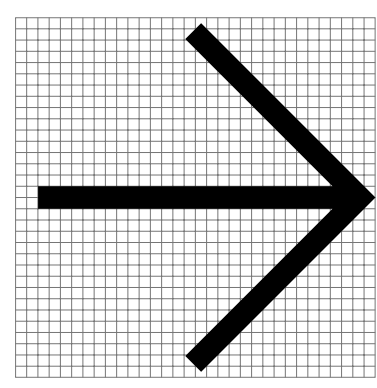

**Microsoft Design Language Style guide 56**

Icon badging Theorem 2012 Construction A "badge" is a generic term used to describe an element added to an icon that's not meant to be integrated with the base icon element. These usually convey other pieces of information about the icon like status or action. Other commons terms include: overlay, annotation, or modifier.

> Status badges utilize a filled, colored object that is on top of the icon, whereas action badges are integrated into the icon in the same monochrome style and line weight.

**Common states**

**Warning, attention**

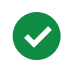

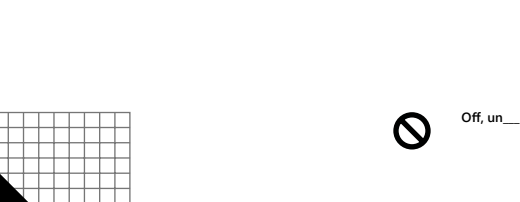

**Done, synced**

**Reply**

**Error**

P

**Help**

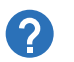

**Open, export, upload**

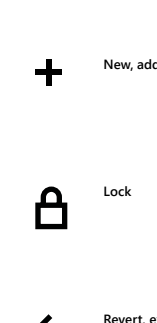

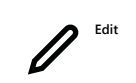

**Blocked**

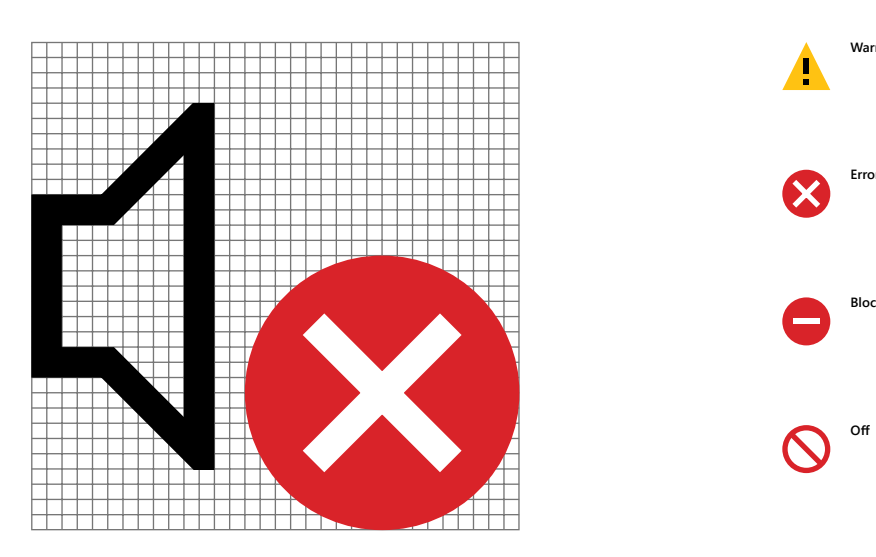

**Revert, exit**

**Action badge**

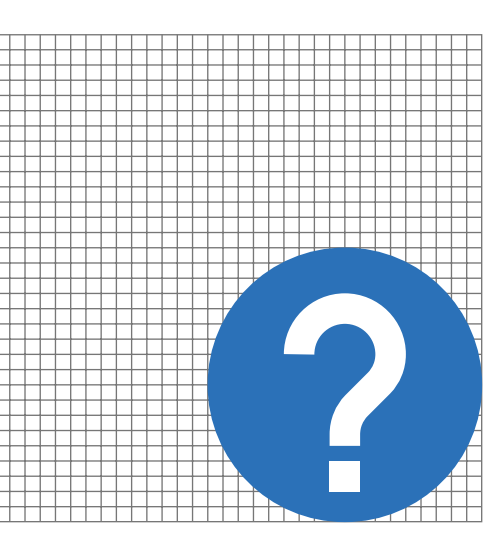

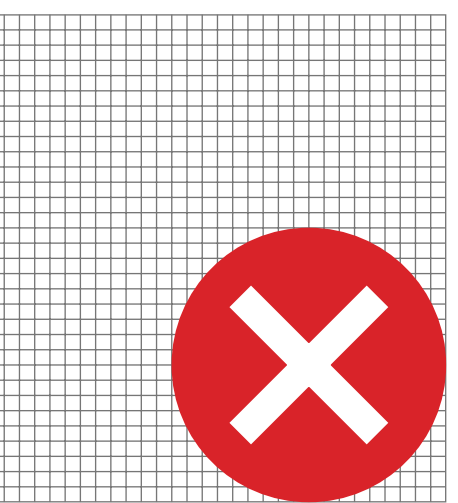

Color in badging Color badging should only be used to convey the state of an icon. The colors used in status badging convey specific emotional messages to the user.

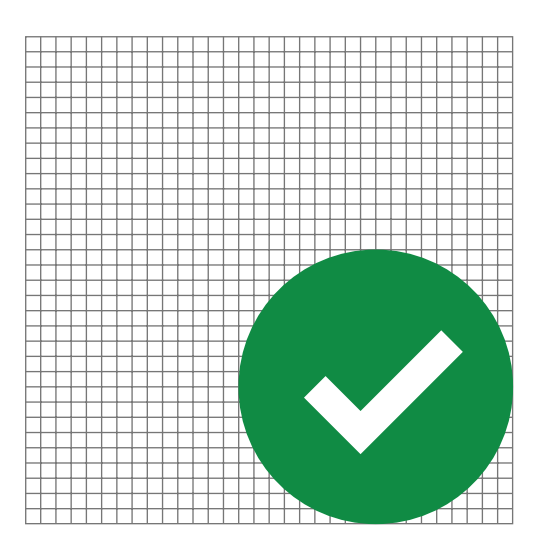

**Yellow - #FDC214 Cautionary: alert, attention, warning**

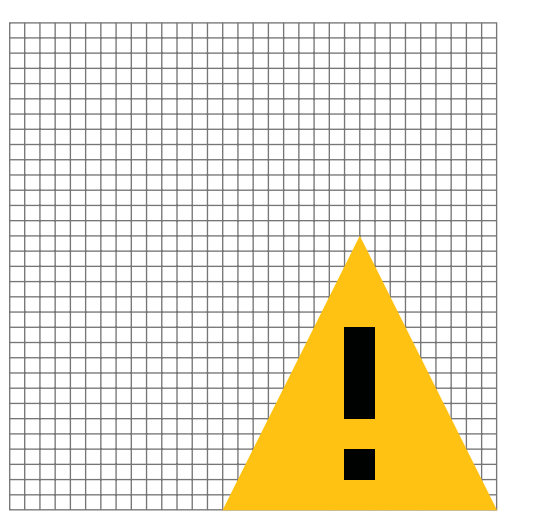

**Red - #D82429 Negative: error, disconnected**

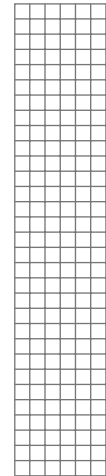

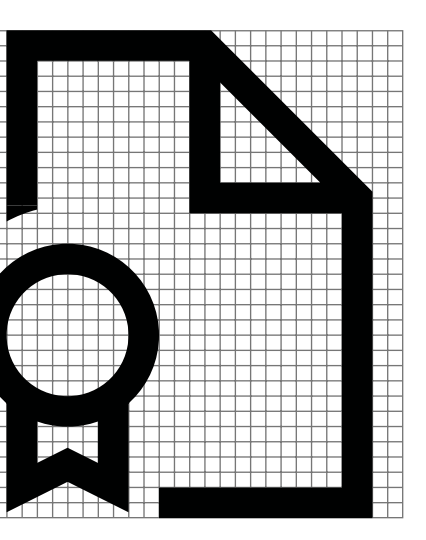

Badge positioning The default position for any status or action is the bottom right. Only use the other positions when the design will not allow it.

**Alt 1: lower left "Certficate" is a file type icon that matches the positioning of a color icon from File Explorer.**

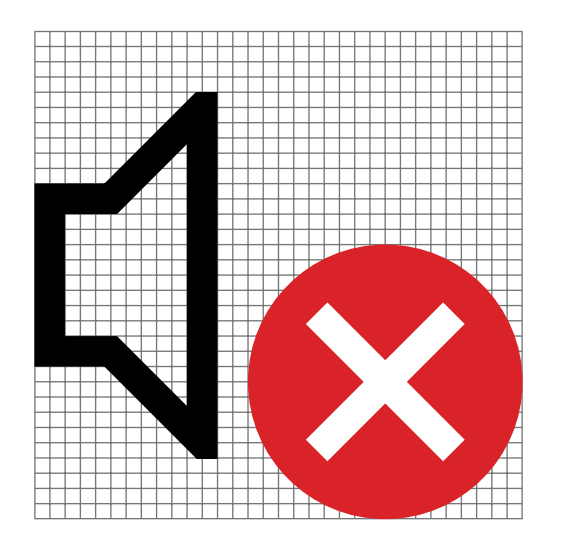

**Alt 2: upper left "Wifi data transfer" is one of the mobile tray status icons. This one is in the top left because it flashes on and off.**

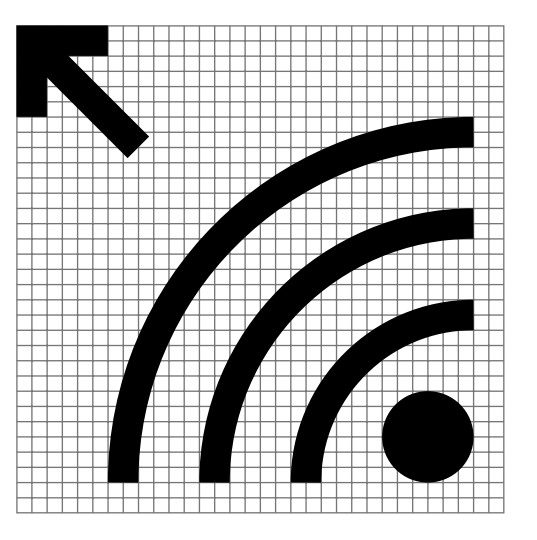

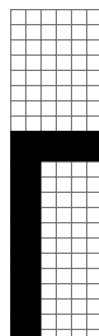

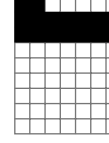

**Alt 3: upper right "Return To Window" is a control that uses Alt 3 to mimic the window collapsing from the top right.**

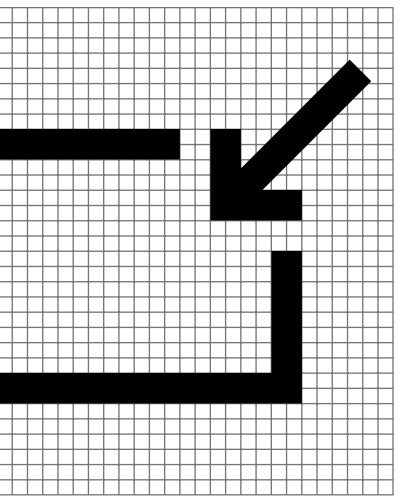

**Default: lower right "Volume Disconnected" is one of the system tray and is a classic example of status.**

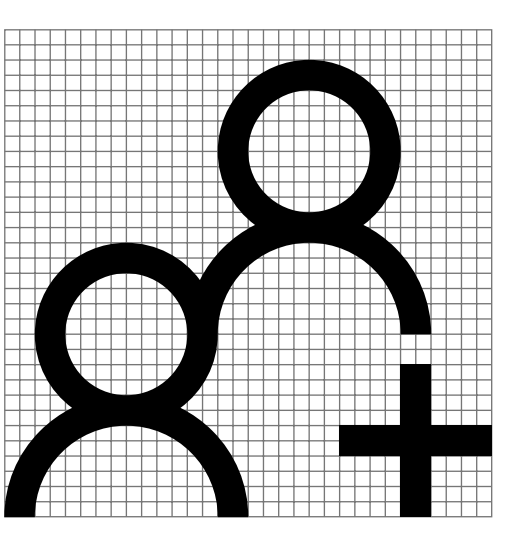

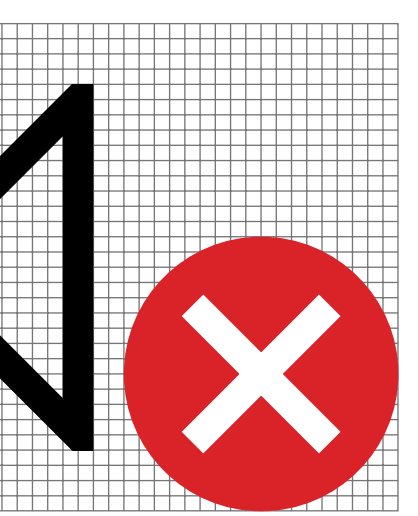

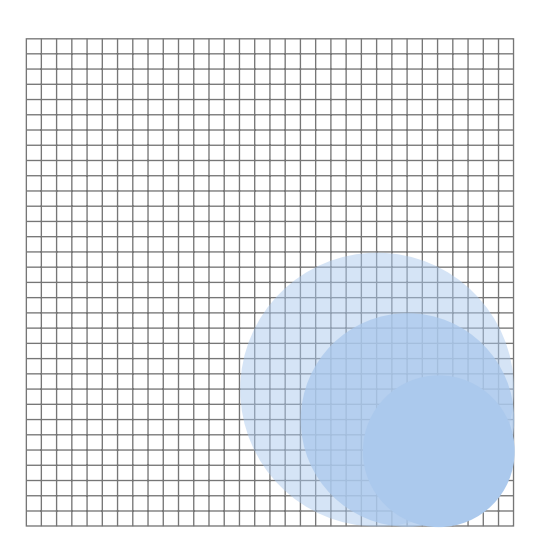

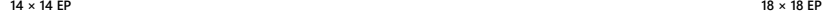

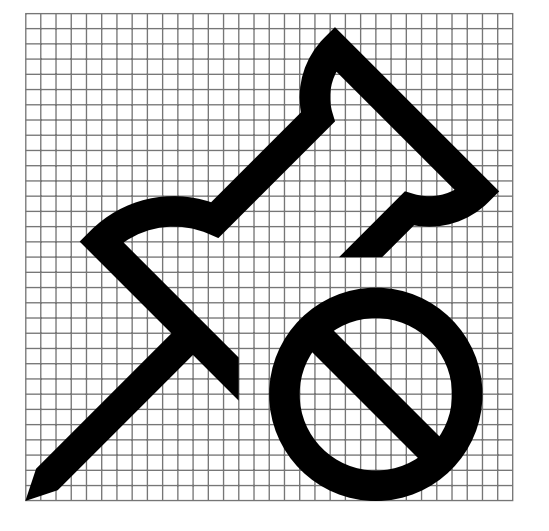

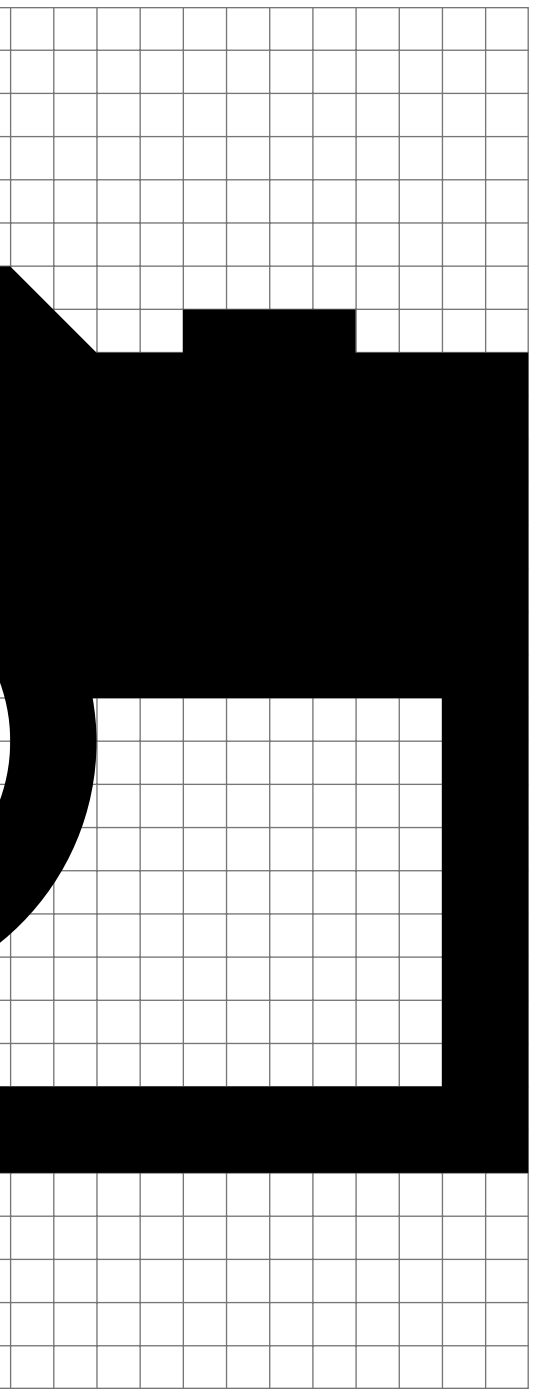

Filled icon grid and the server and **Filled icons are composed using basic** and the server and the server and the server and the server and the server of the server of the server of the server of the server of the server o geometry and a 2 EP stroke, they have a minimum of 2 EP negative space. The base size is 32 EP × 32 EP.

> At 16 EP  $\times$  16 EP the icons will have a stroke width of 1 EP.

An enlarged 32 EP × 32 EP icon,<br>with 2 EP stroke width.

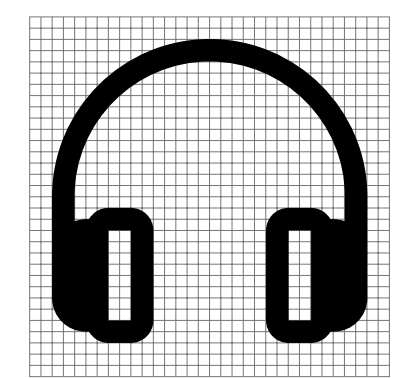

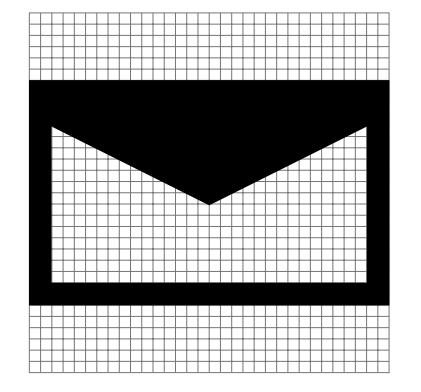

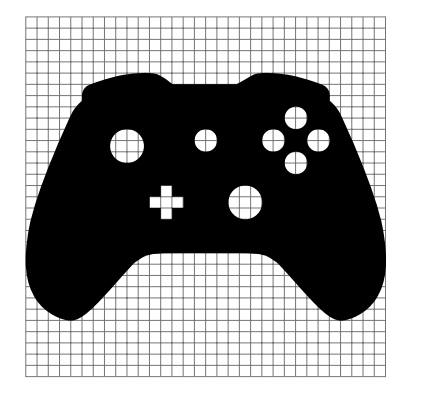

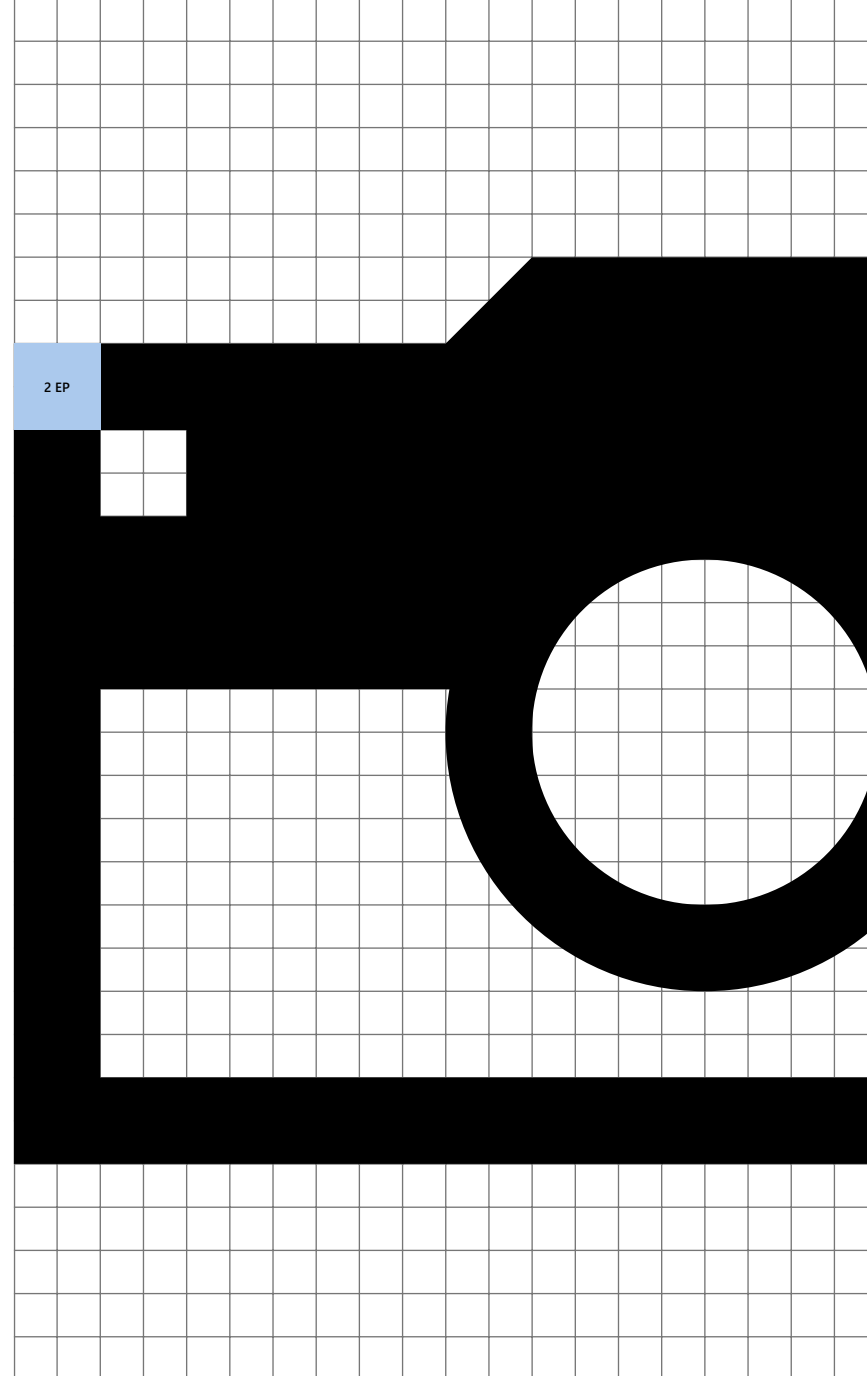

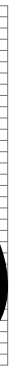

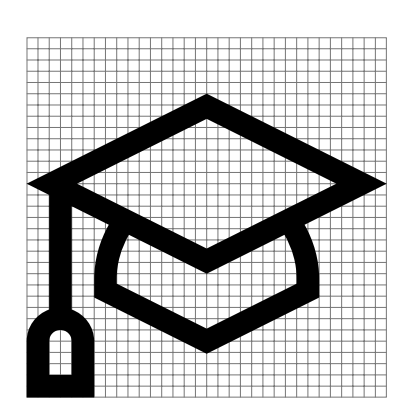

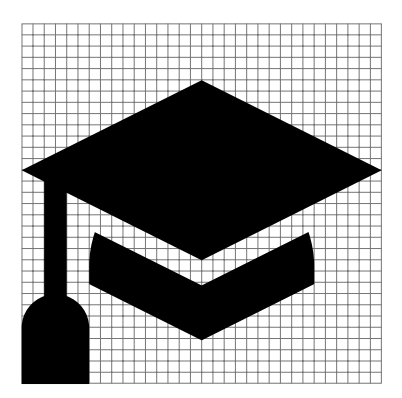

To create filled icons, take the original Creating filled icons **Original sytem icons** system icon and fill in the larger enclosed shapes as needed to give volume. Pay special attention to maintaining contrast and ensuring the icon's metaphor is still recognizable.

> Sometimes this will require redrawing an icon slightly to maintain an icon's shape using "lines" of negative space (see the example in the far right column).

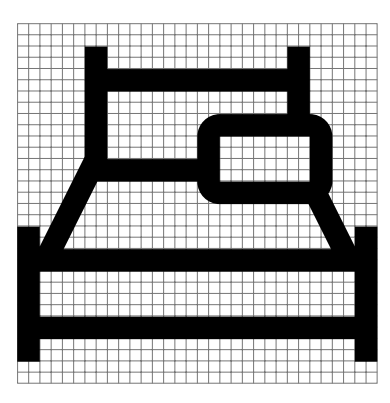

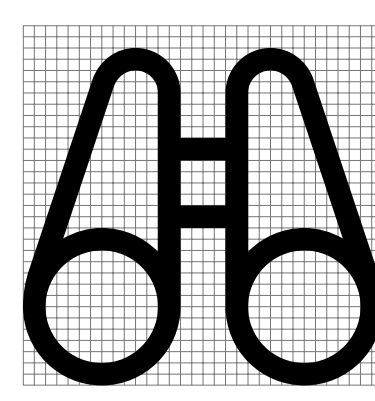

**Filled icons**

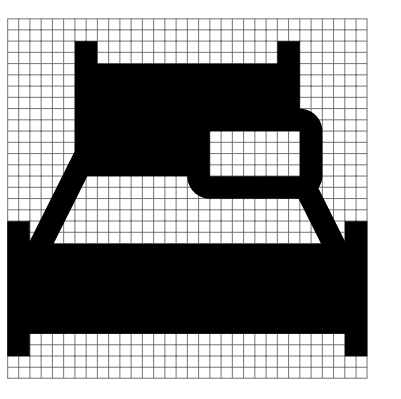

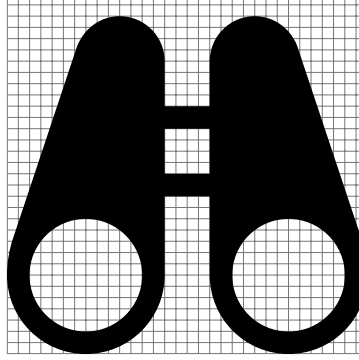

Color icons are composed using basic geometry and a 2 EP stroke, they have a minimum of 2 EP negative space. The base size is 32 EP × 32 EP. Color icon grid and the composed using basic and the server and the server and the server and the server and the server of the server of the server of the server of the server of the server of the server of the server of t

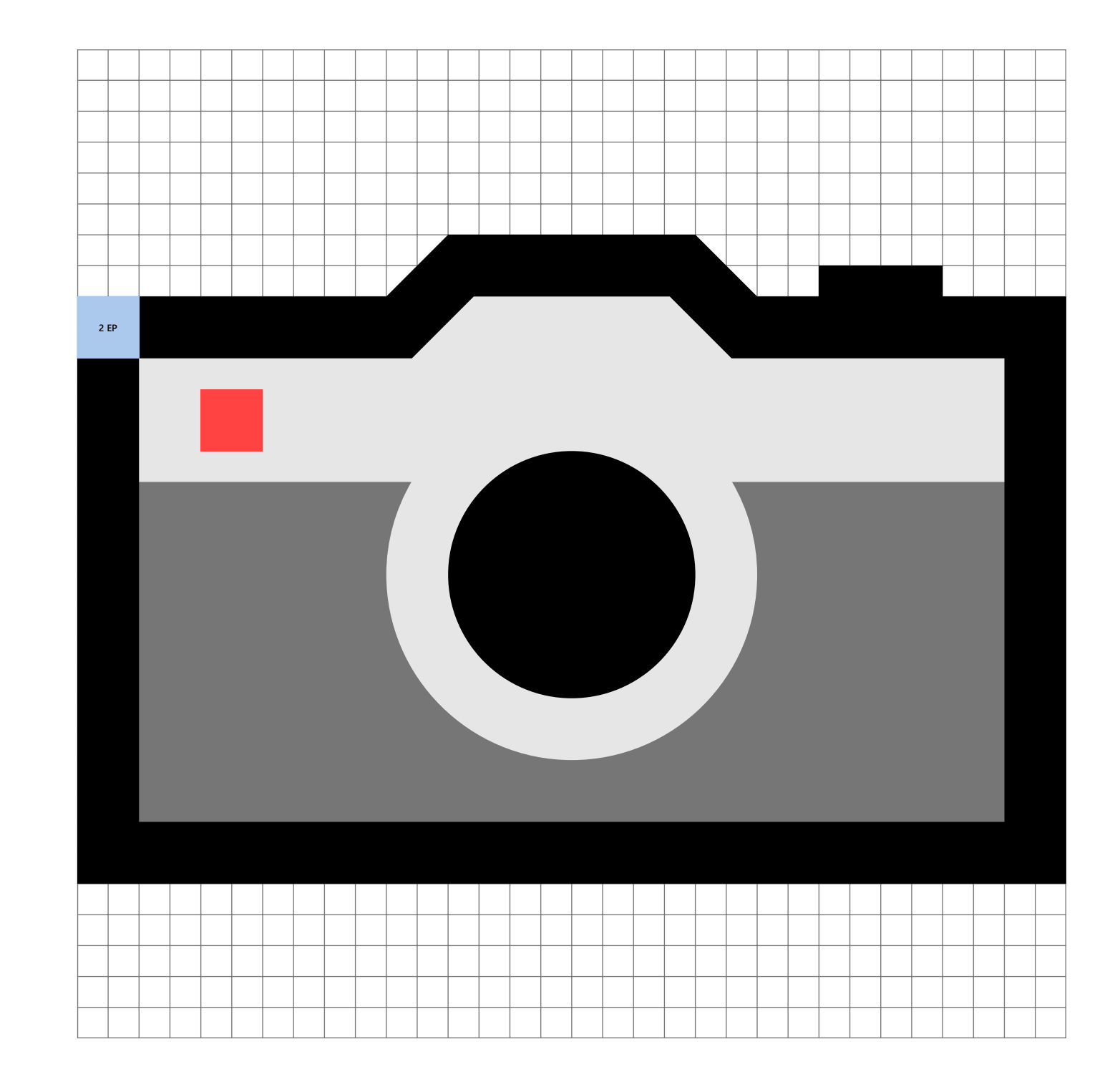

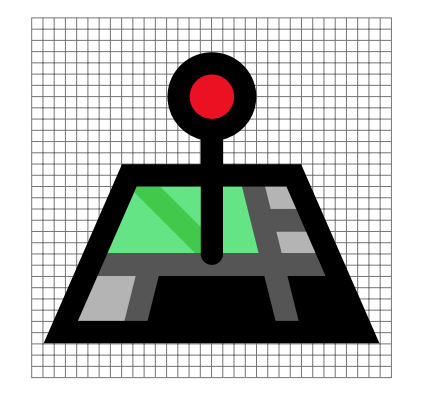

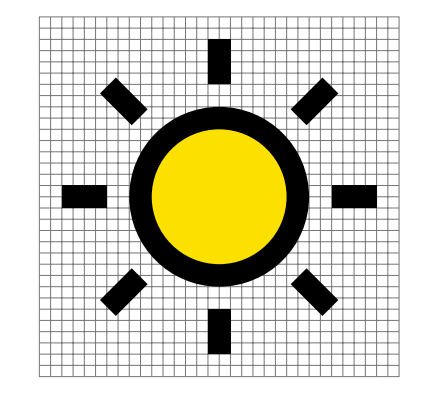

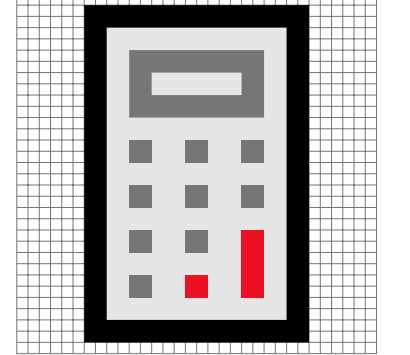

At 16 EP  $\times$  16 EP the icons will have a stroke width of 1 EP.

An enlarged 32 EP × 32 EP icon,<br>with 2 EP stroke width.

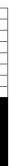

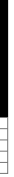

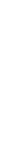

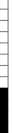

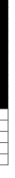

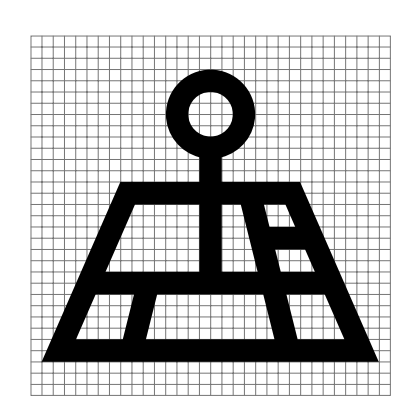

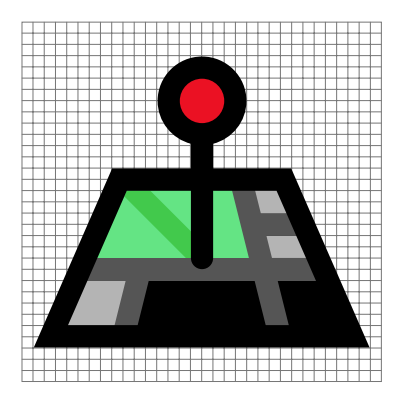

To create color icons, take the original Creating color icons **Original sytem icons** system icon and fill in the larger enclosed shapes with color as needed to give volume. Pay special attention to maintaining contrast and ensuring the icon's metaphor is still recognizable.

> Sometimes this will require redrawing an icon slightly to maintain an icon's shape using "lines" of negative space (see the example in the second column).

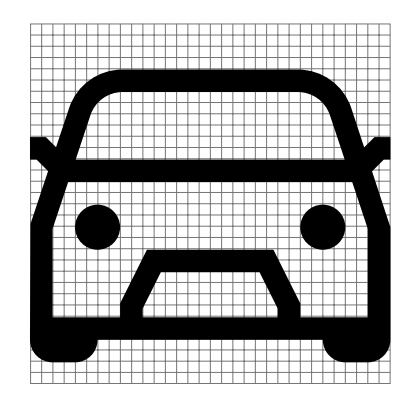

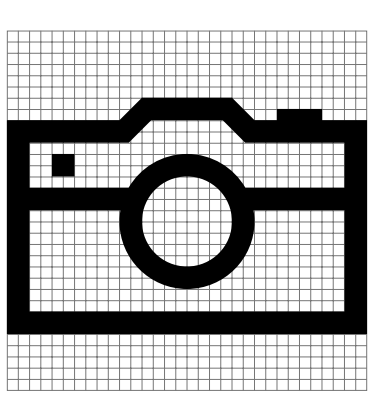

**Color icons**

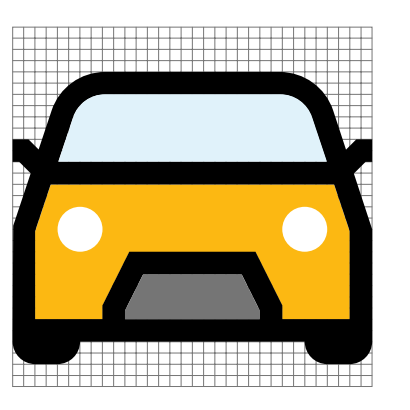

Color icons are filled using a curated, reduced selection of colors from the larger, universal color palette.

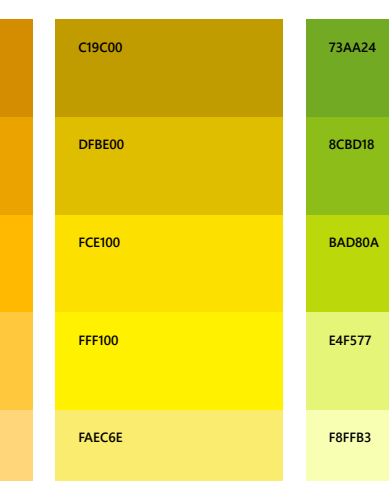

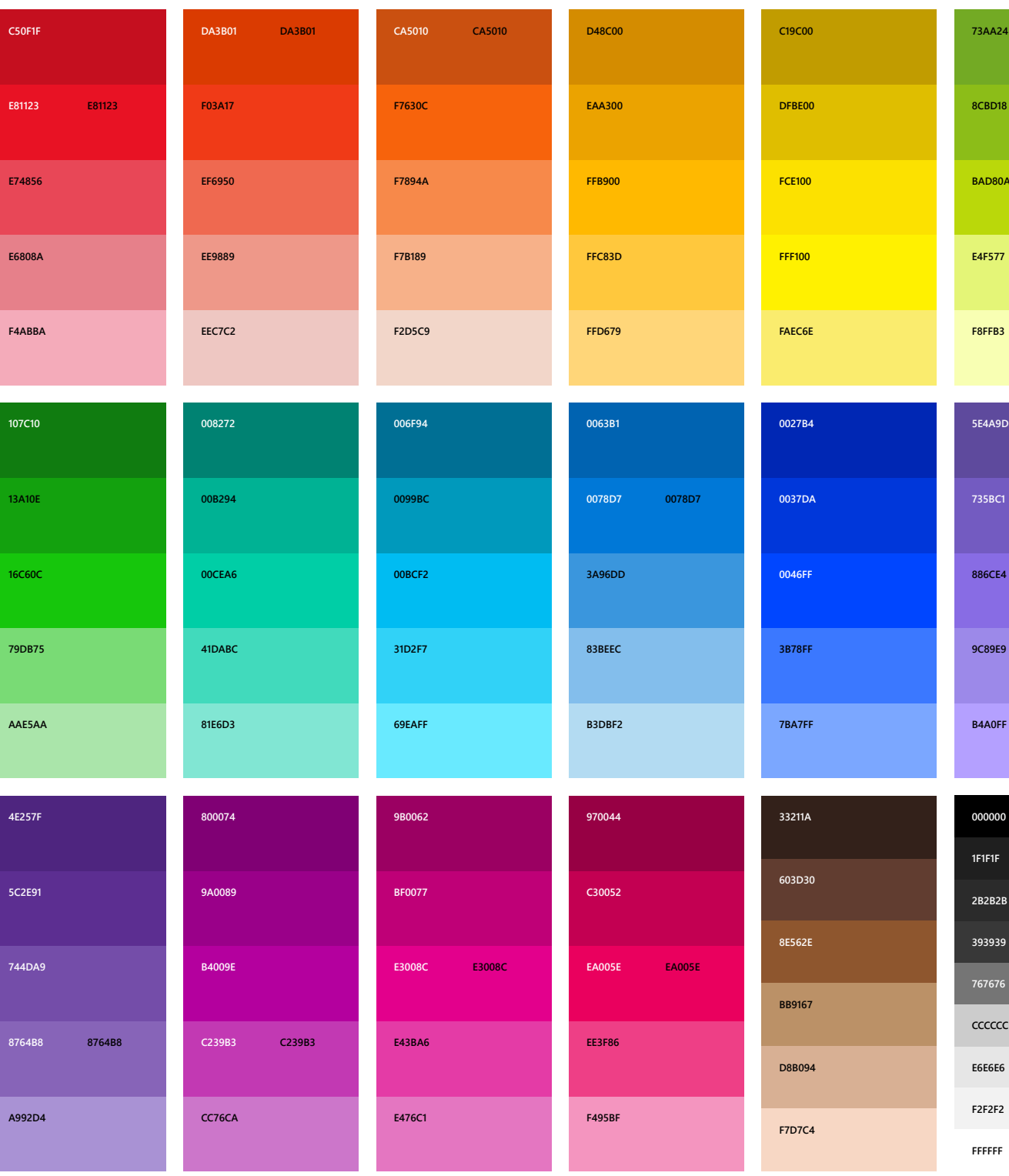

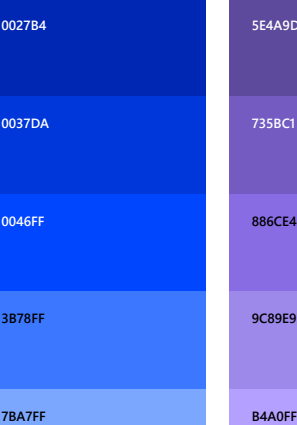

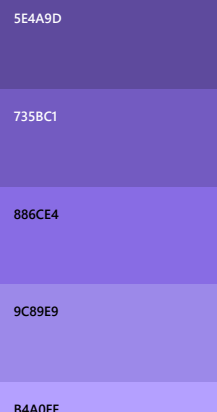

**0078D7 0078D7**

## **E4F577 8CBD18 73AA24**

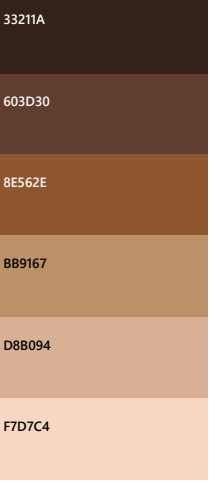

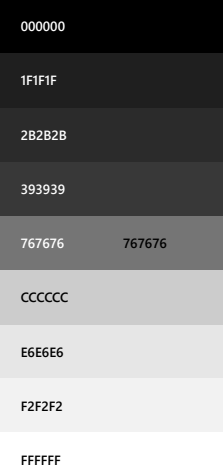

Motion Motion should first and foremost be practical. It should orient users with clarity and conviction. It must fundamentally improve, not merely embellish, our experience and interactions. Motion doesn't just animate things. It guides people, with intention and precision, through the complex spaces of the UI.

Motion **In its core animations, Microsoft Design** Language is elegant and concise. It feels fluid, responsive, and nimble. It doesn't overindulge in superfluous movement. There's less recoil, less bounce, and more structural integrity. And all along the way, delight, fun, and nuance arise naturally and effortlessly.

## Approach

We immediately establish in what way motion will fundamentally improve the user's experience.

We are reinforcing the UI mental model. Serving as an information architecture Aid.

Suggesting hierarchies.

Providing learning opportunities.

Simply assisting the user in recognizing and registering changes in the system.

Aesthetic

What will make this motion unique to the Microsoft brand and products?

Structurally sound Fast, fluid and precise Contextually meaningful

## Curves

More generally, motion is a concept that applies to objects, bodies, and matter particles, to radiation, radiation fields and radiation particles, and to space, its curvature and space-time. One can also speak of motion of shapes and boundaries. So, the term motion in general signifies a continuous change in the configuration of a physical system.

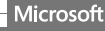

Thanks